# Introdução ao blockchain (Parte II)

## Sumário

- Potenciais mercados
- O que são transações?
- Ethereum e o Ether
- Prática I
- Prática II
- Prática III
- Prática IV
- Prática V

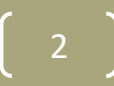

# Blockchain vs. Google Docs

- Um só documento
- Uma mesma base de dados replicada
- Vários escritores e leitores
- Vários nodos lendo e atualizando
- Tempo para atualização do documento
- Tempo para sincronizar o ledger em todos os nodos
- Descentralizado:
	- O controle não é mais centralizado a um nodo
	- O controle e a administração difere do modo cliente/servidor (centralizado)

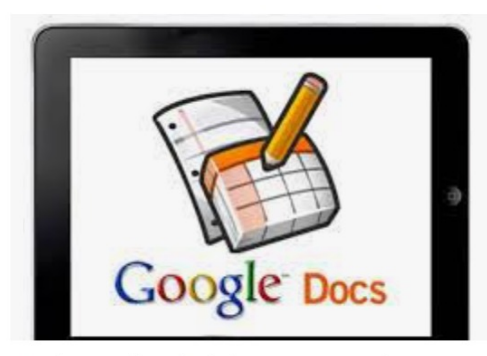

Explaining the Blockchain via a Google Docs ... medium.com

#### Potenciais mercados

- Startups
	- Verificar lista na angel.co
- Empresas de tecnologia
	- IBM (Fabric), Facebook (Libra), Microsoft, Amazon
- Bancos
	- Bancos globais ver exemplos na blocktribe.co
- Governo
	- Coindesk UK vai rastrear financiamentos de estudantes (*student loans*) com o blockchain

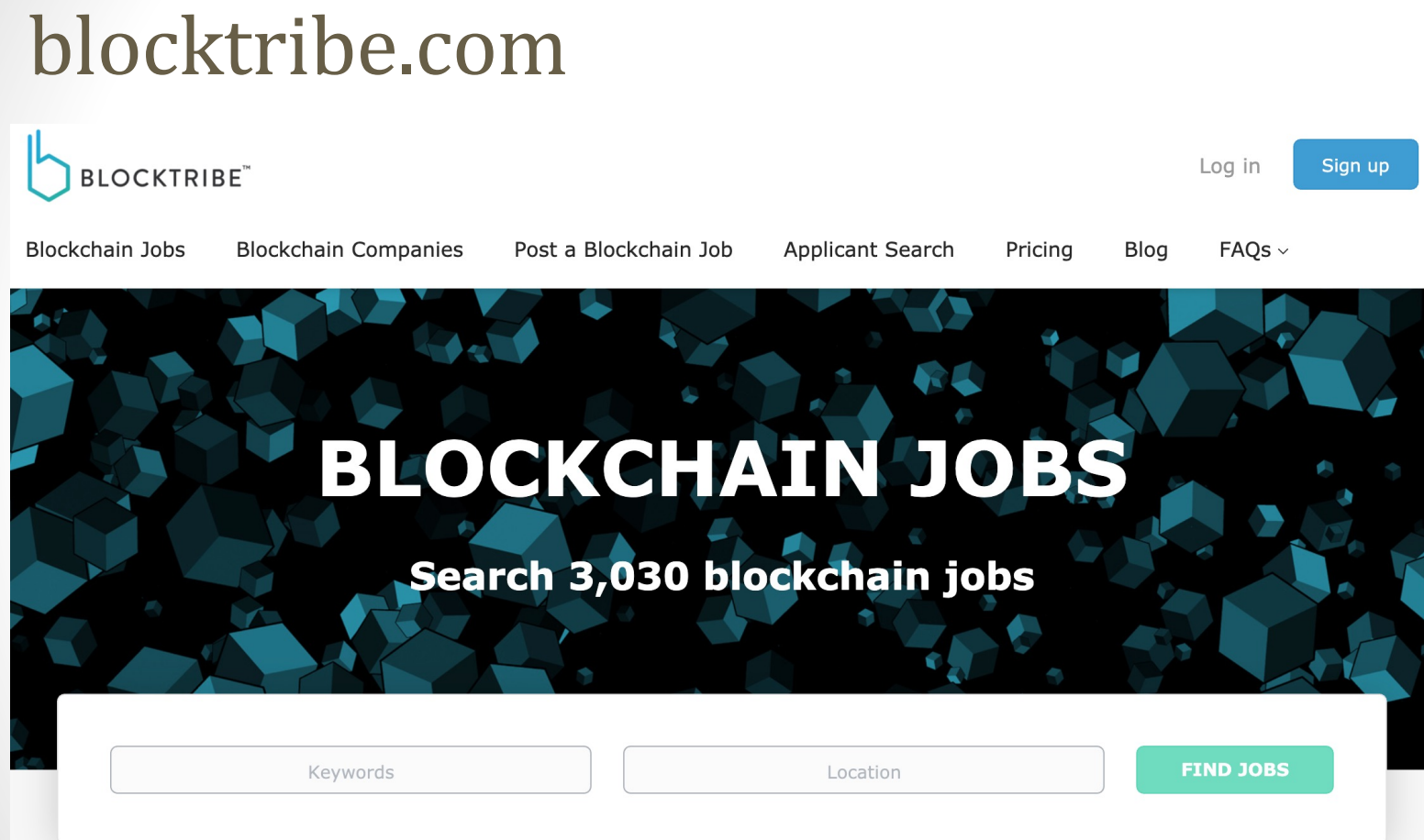

#### South Beach Florida

#### **Miami votes to study using Bitcoin for** employee salaries and payments to City Hall

6

BY JOEY FLECHAS AND ROB WILE

FEBRUARY 12, 2021 12:12 AM, UPDATED FEBRUARY 12, 2021 10:33 PM

## Ações em alta

#### **Trending Tickers >**

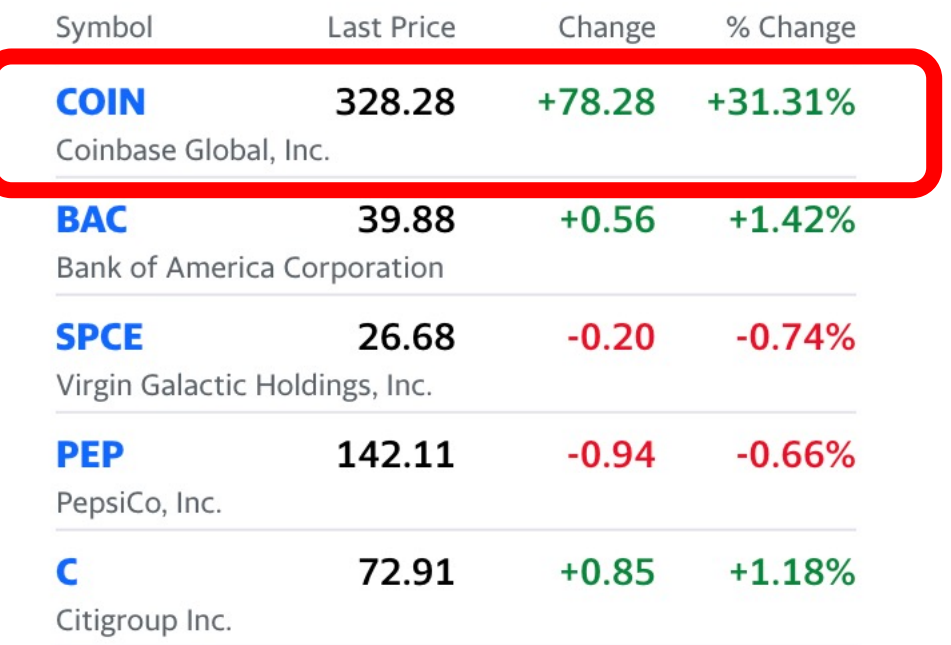

# Você precisa mesmo de blockchain?

Fonte: https://www.coursera.org/

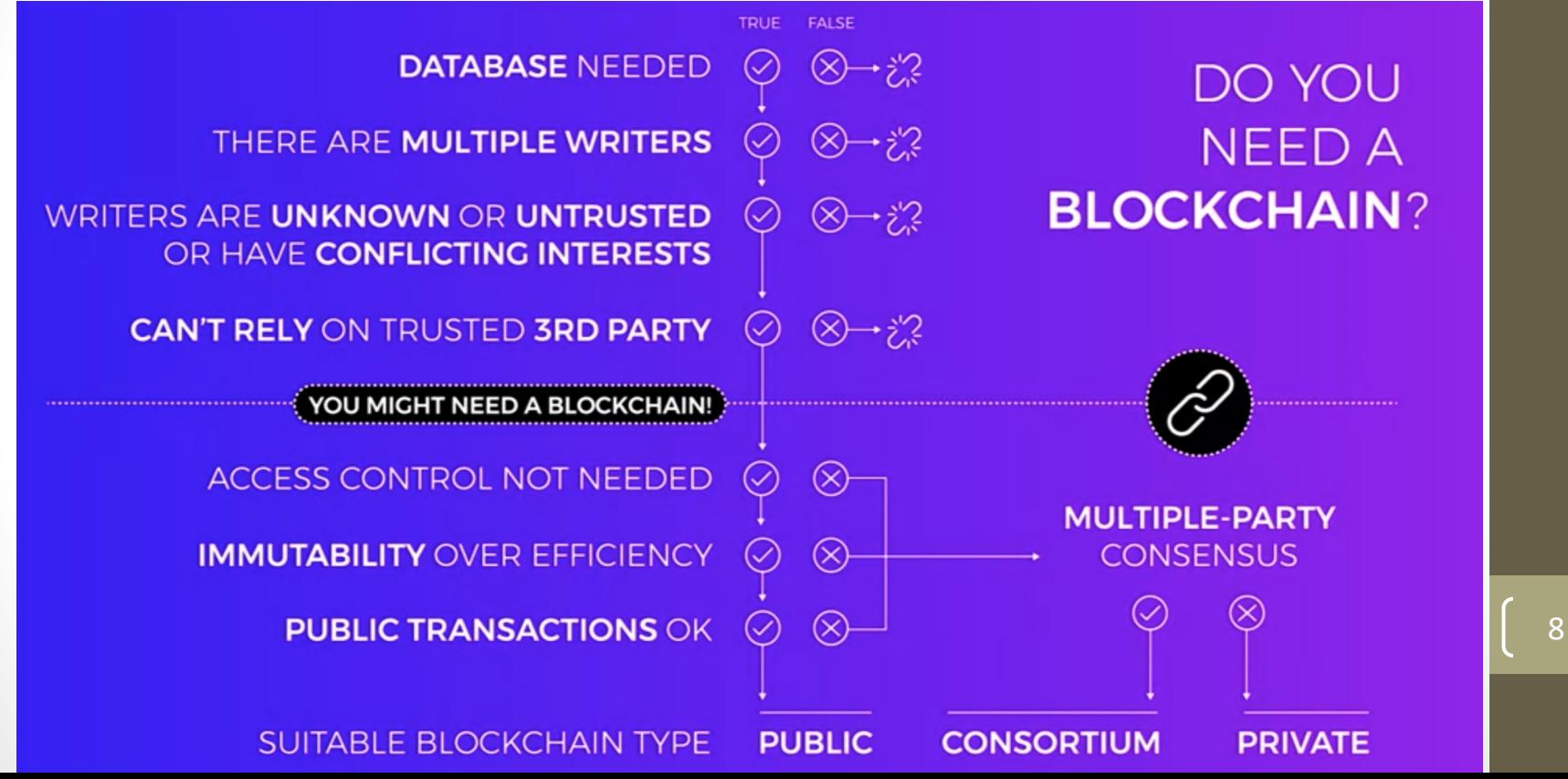

# Sumário

- Potenciais mercados
- O que são transações?

a

- Ethereum e o Ether
- Prática I
- Prática II
- Prática III
- Prática IV
- Prática V

## Transação na blockchain

- É uma ação que representa a transferência de um bem (*asset*) de um proprietário para outro
- Tal transferência é registrada no blockchain
- Na blockchain, cada proprietário é identificado pela sua chave pública

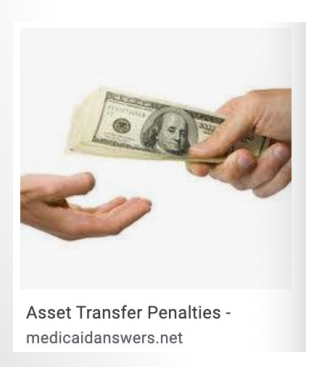

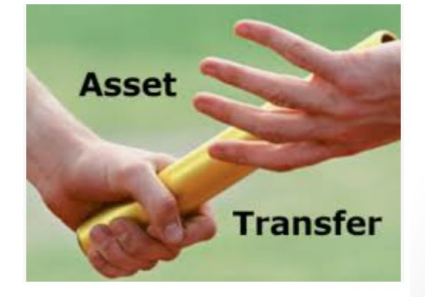

Asset Transfer - Build Wealth with Duo buildwealthwithduo.com

## Transação na blockchain

- Ovelha Dolly foi clonada
- Mas a clonagem não pode ocorrer na blockchain
- Problema do gasto duplo
- Como evitar o gasto duplo?
- Uso da transação e da característica imutável
- Impossível alterar o ledger por conta da função hash
- Histórico da transação

#### Fonte: www. wikipedia.org

**Ovelha Dolly** 

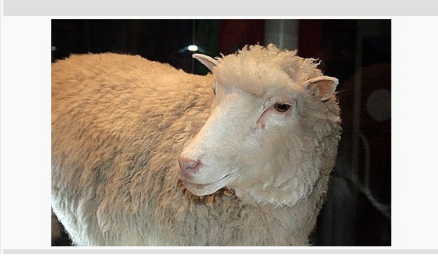

## Teorema de CAP das Transações

Blockchain é baseado em:

- Peer to Peer
- Banco de dados distribuído
- Banco de dados do estilo *append only*

Mas a blockchain também é baseado no Teorema de CAP

O que diz este teorema?

## Teorema de CAP

Propriedades do Teorema:

- *Consistency*
- *Availability*
- *Partition Tolerance*

*Consistency: A qualquer momento, todos os nós da rede têm exatamente o mesmo valor (mais recente).*

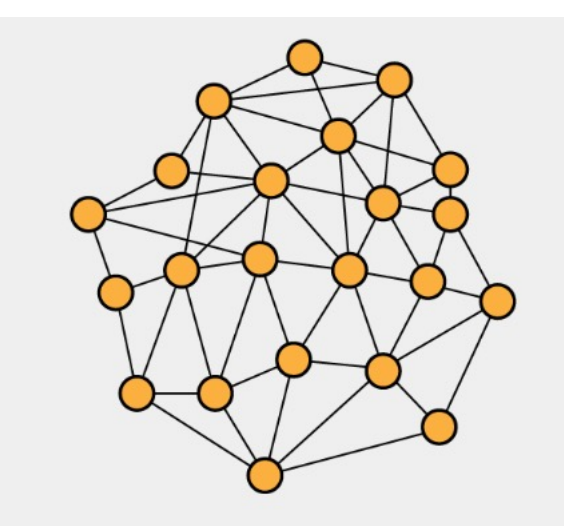

= Value:  $X @ 2018-05-03T08:52:40$ 

#### *Availability*

(disponibilidade)*:* Toda solicitação à rede recebe uma resposta, embora sem nenhuma garantia de que os dados retornados sejam os mais recentes.

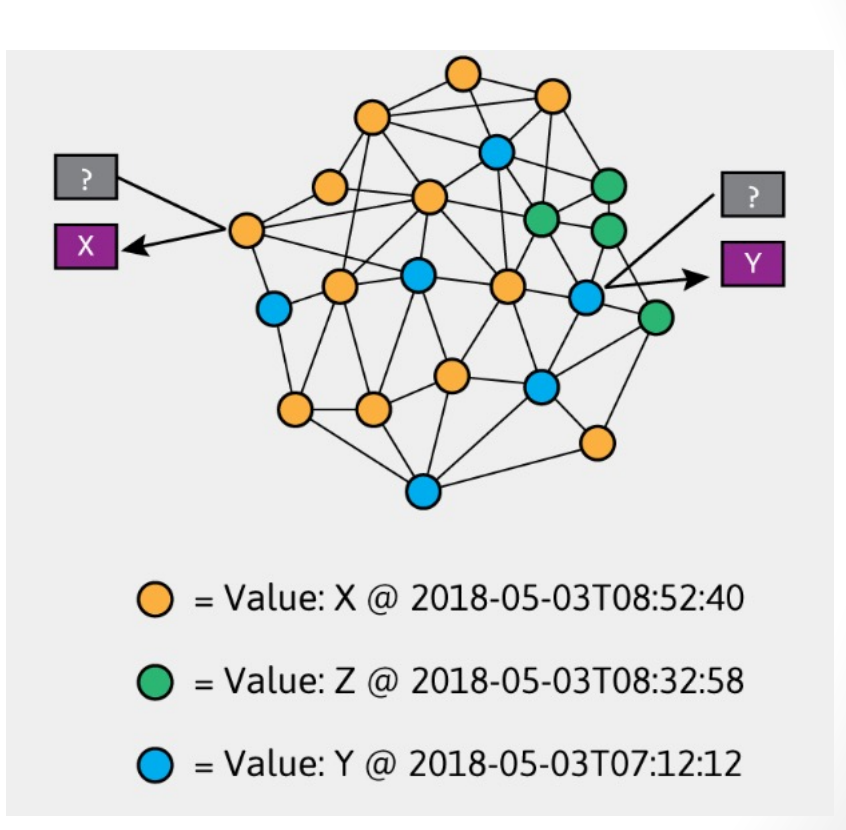

*Partition Tolerance*: A rede continua operando, mesmo se um número arbitrário de nós estiver falhando

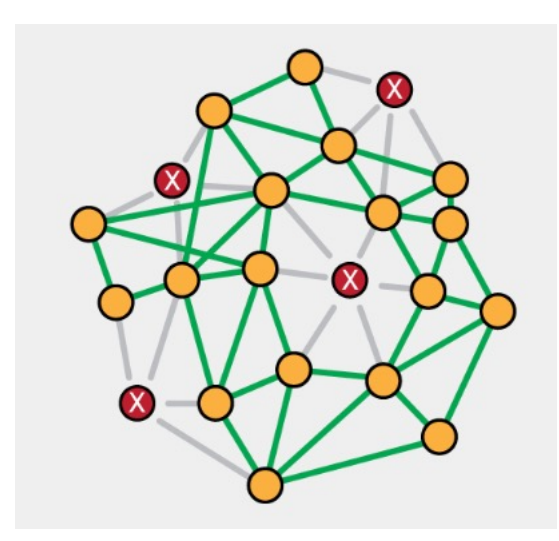

*"De acordo com o teorema da CAP, em qualquer rede distribuída é impossível fornecer mais de duas dessas três propriedades como um recurso garantido".*

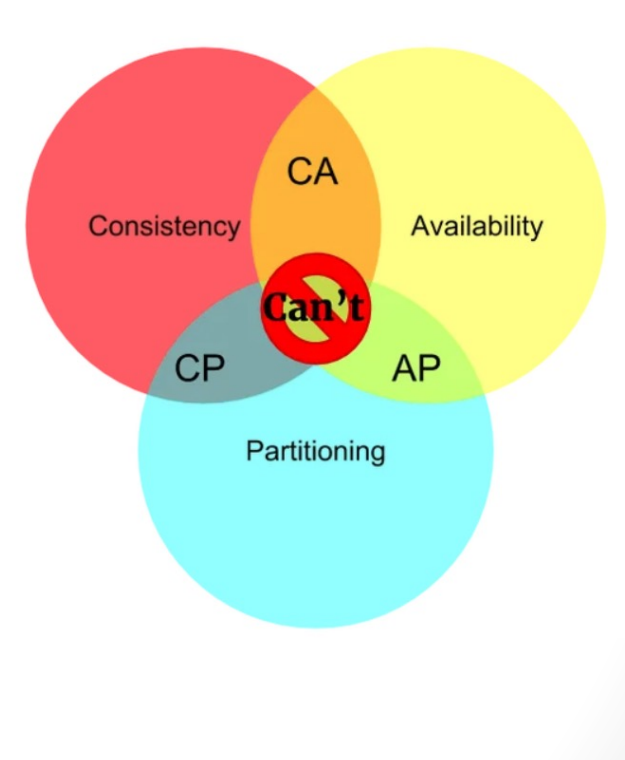

## Teorema de CAP em blockchain

*Devido à natureza do armazenamento distribuído, a tolerância a falhas é um fato; sempre haverá nós com falha e/ou inacessíveis na rede (instabilidade da Internet). O teorema do CAP afirma que é preciso escolher entre C ou A quando na presença de P (Partição):* <sup>18</sup>

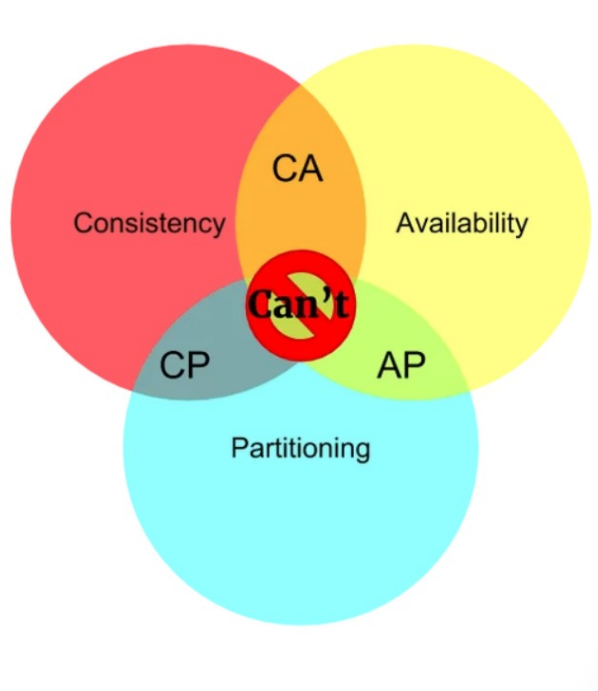

# Disponibilidade sobre consistência  $(A + P)$

- Toda solicitação à rede recebe uma resposta;
- mesmo que não haja garantia que ela esteja atualizada;
- devidos nós com falhas.

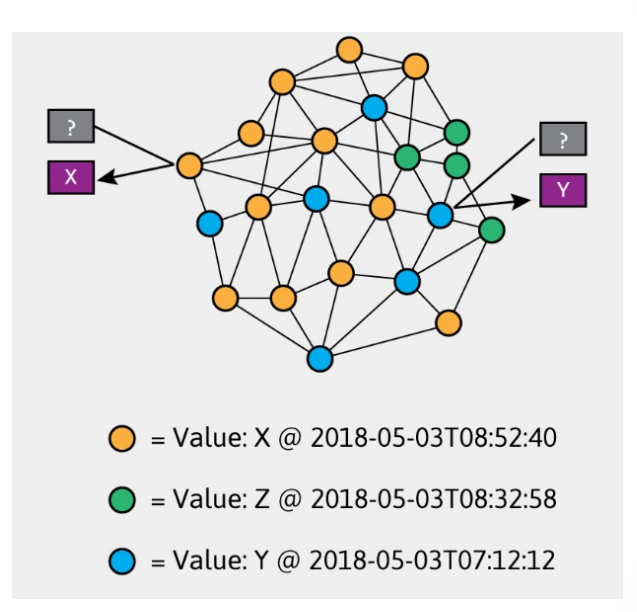

# Consistência sobre disponibilidade  $(C + P)$

- O sistema retornará um erro ou um tempo limite;
- se não for possível garantir a atualização de informações específicas;
- devido a falhas na rede

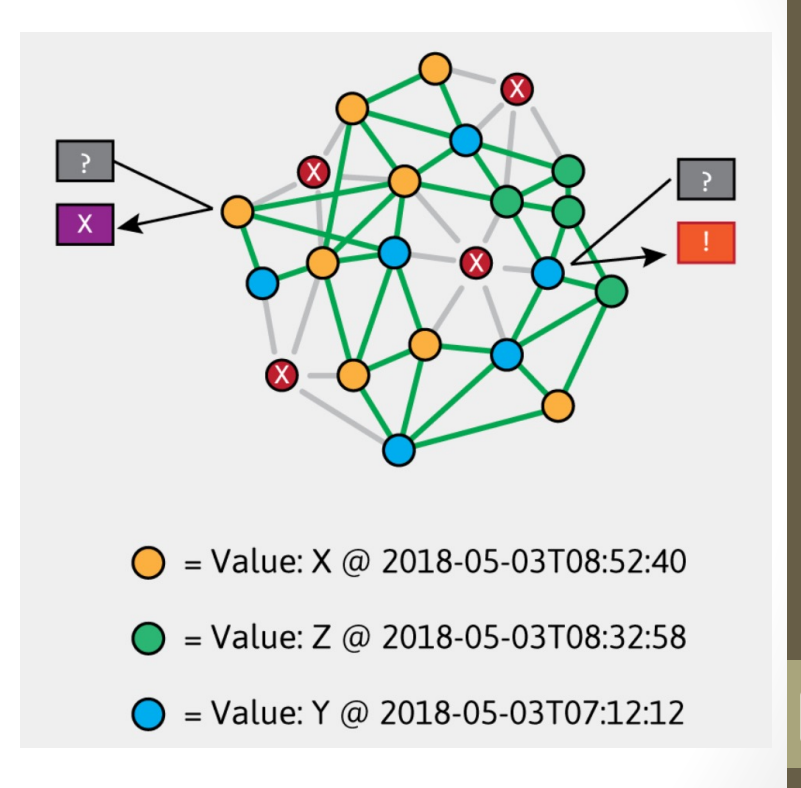

#### CAP em BD centralizados

- Podem usar **C** + **A**:
	- pois não precisam se preocupar com a tolerância da partição
	- apenas podem falhar como um todo

Observe que a disponibilidade termina assim que se conecta ao banco de dados distribuído na Internet.

## CAP no blockchain do Bitcoin?

- Como as redes blockchain (como Bitcoin) são sistemas descentralizados;
- elas precisam lidar com a tolerância de partição;
- das duas opções restantes, eles escolhem **A** em vez de **C**;

22

• ou seja, Disponibilidade em vez de Consistência;

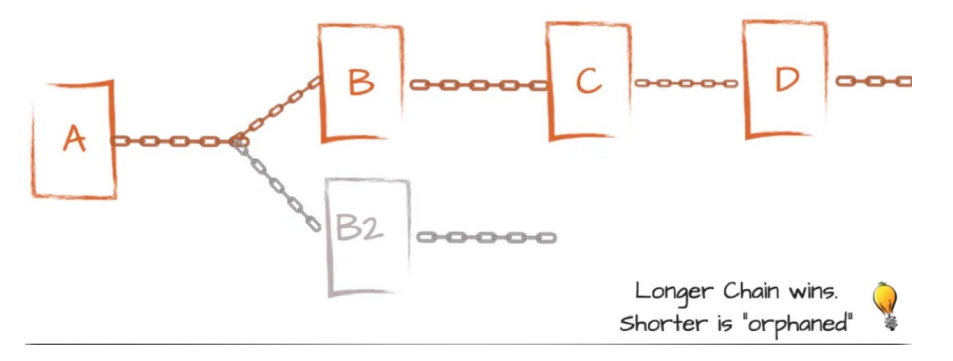

## CAP no blockchain do Bitcoin?

- Se, por exemplo, o Bitcoin preferisse escolher consistência;
- isso significaria que, no caso de um problema de conectividade;
- você não seria capaz de usar, enviar e nem receber o Bitcoin.

# Sumário

- Potenciais mercados
- O que são transações?
- Ethereum e o Ether
- Prática I
- Prática II
- Prática III
- Prática IV
- Prática V

#### Bitcoin vs. Ethereum

#### **Ouro digital**

Valoriza com auxílio emergencial

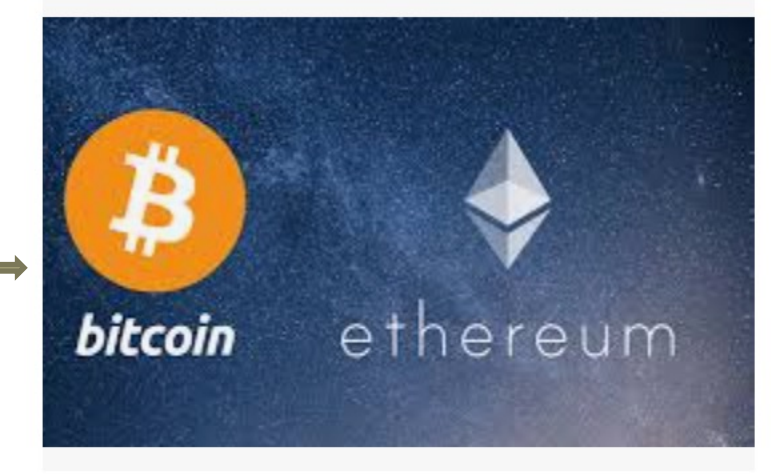

**Plataforma de aplicações Descentralizadas**

e.g. NFT

Bitcoin vs Ethereum : Trendy Competition of ... techbriefstuff.com

## Ethereum e Ether

- Ethereum é a rede que acomoda e executa as aplicações descentralizadas
- É composta de:
	- Main network, a rede Ethereum propriamente dita
	- Test network
		- Rapsten network
		- Kovan network
		- Rinkeby network
		- **Goreli network**
		- Localhost  $\begin{bmatrix} 26 \end{bmatrix}$

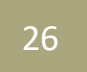

## Redes Ethereun

#### • Todas

- Mesma forma de armazenar dados
- Mesma forma de acessar dados
- Main network
	- Moeda "real"
	- Uma única moeda
- Test network
	- Testar os contratos inteligentes
	- Testar atualizações de protocolos
- Redes privadas
	- Usadas para os próprios blockchains
	- Consorciados antico de la consorciados de la consecucidad de la consecucidad de la consecucidad de la consecucidad de la consecucidad de la consecucidad de la consecucidad de la consecucidad de la consecucidad de la cons

## Main networks

- Persistentes
- Blockchain "real"
- Há um custo, o Gas

#### Test networks

- São persistentes, mas os dados podem ser excluídos
- Blockchain "real", i.e., está acomodada em diversos nodos
- Explorada para software beta release

#### Redes de desenvolvedores - Ganache

- É um ambiente de teste também
- Mas muito mais rápido, pois é local
- Não há retardo da rede
- Normalmente não é persistente

## Ether?

• O combustível (Gas) existe para incentivar a mineração

- Ethereum não pode ser comprado ou vendido
- Ether é:
	- uma criptomoeda,
	- um bem digital que pode ser comercializado
- Ethereum possui várias aplicações
- Gas é usado para atenuar a flutuação

## Ganhos do Ether de 01/01 a 15/04

#### • Mostrar no Google Finance

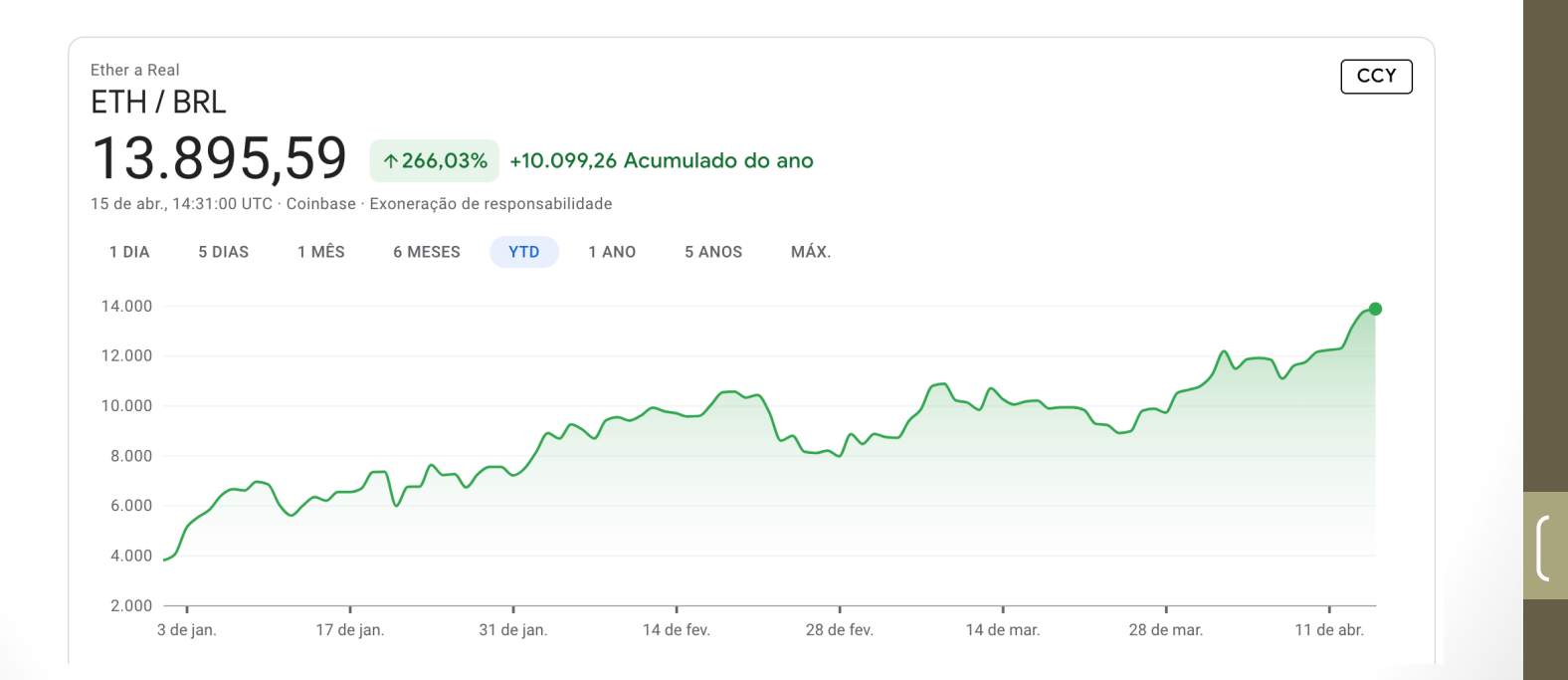

# Sumário

- Potenciais mercados
- O que são transações?
- Ethereum e o Ether
- Prática I
- Prática II
- Prática III
- Prática IV
- Prática V  $\frac{1}{33}$

# Prática I

- Instalar o Metamask
	- Carteira do Ethereum
	- Interface da rede Ethereum
- Criar a sua conta no metamask
- Configurar a chave secreta
- Verificar as redes existentes de teste
- Selecione a rede de teste Goerli
- Adicionar Ether na sua conta 1
- Criar a conta 2
- Transferir valor da conta 1 para a conta 2
- Veja que o saldo total não pode ser transferido à conta 2
	- Por quê? Porque existe a taxa do Gas, o qual é cobrado por transação

#### Instalando o Metamask

• Vá ao endereço https://metamask.io para baixar o plugin do seu browser

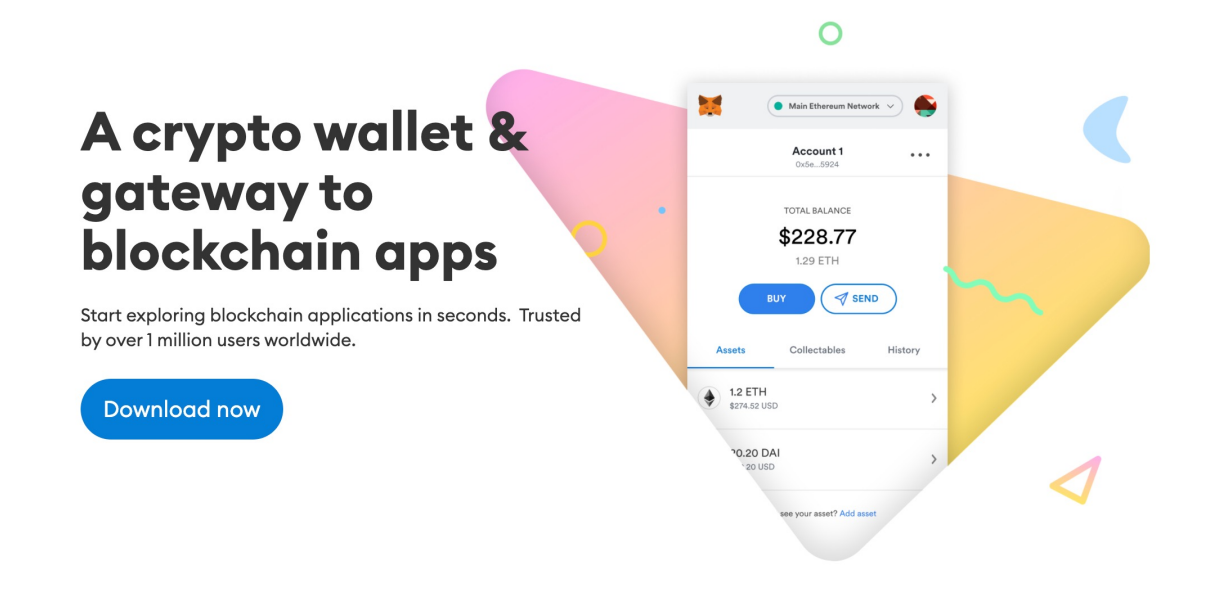

## Instalando o Metamask

• Vá ao endereço https://metamask.io para baixar o plugin do seu browser

Chrome

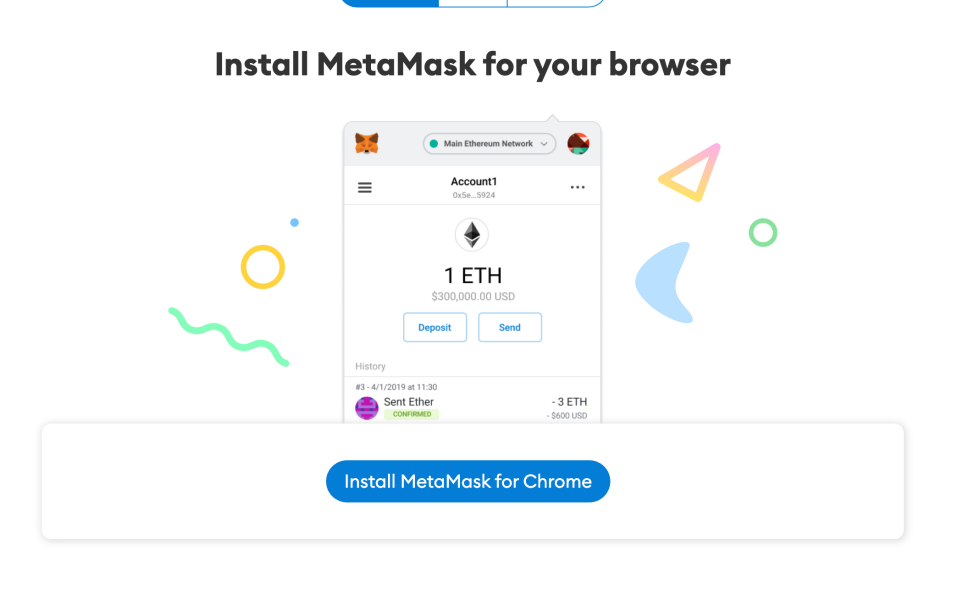

 $iOS$ 

Android
# Instalando o Metamask

• Clicar no ícone do Metamask

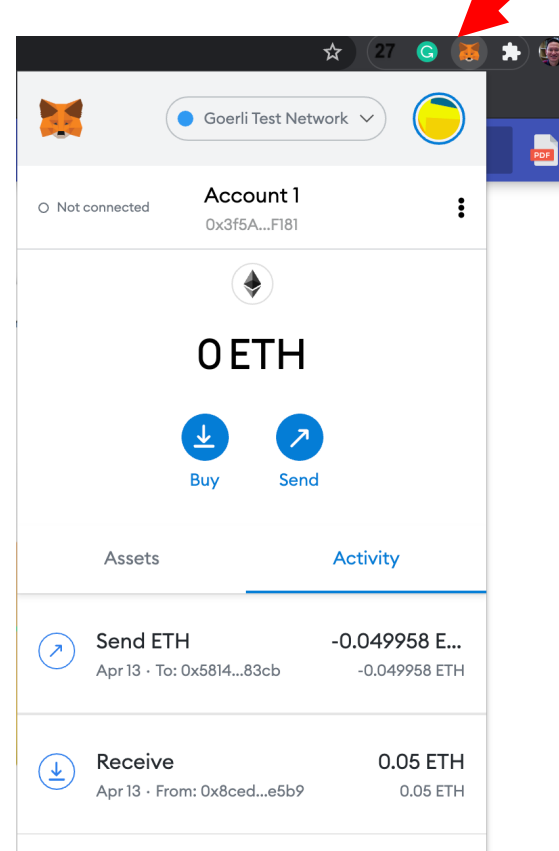

#### Criando uma carteira

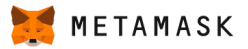

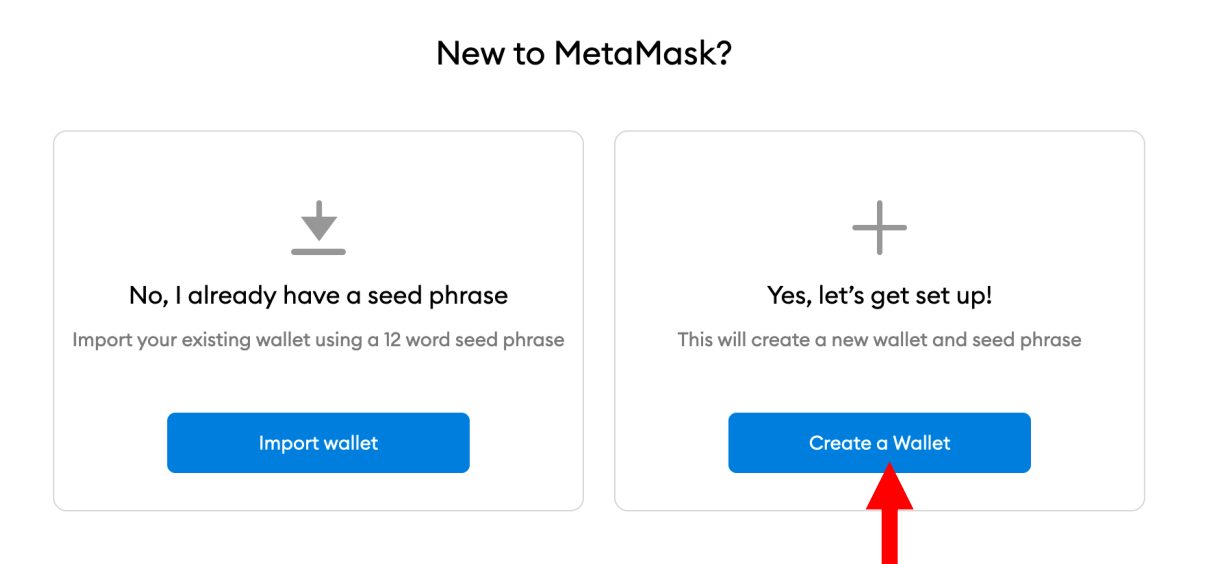

#### Criando uma carteira

#### METAMASK

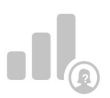

#### **Help Us Improve MetaMask**

MetaMask would like to gather usage data to better understand how our users interact with the extension. This data will be used to continually improve the usability and user experience of our product and the Ethereum ecosystem.

MetaMask will..

- Always allow you to opt-out via Settings
- Send anonymized click & pageview events
- X Never collect keys, addresses, transactions, balances, hashes, or any personal information
- X Never collect your full IP address
- X Never sell data for profit. Ever!

#### No Thanks

I Agree

This data is aggregated and is therefore anonymous for the purposes of General Data Protection Regulation (EU) 2016/679. For more information in relation to our privacy practices, please see our Privacy Policy here.

# Crie uma senha para a carteira

- A carteira pode possuir várias contas:
	- Conta corrente
	- Poupança
	- Aposentadoria, etc.
	- São alguns exemplos

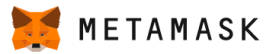

< Back

#### **Create Password**

New password (min 8 chars)

Confirm password

I have read and agree to the Terms of Use

### Armazenando a frase secreta

- A frase secreta é formada por 12 palavras
- As 12 palavras formam a sua chave privada e pública
- É a identificação da sua carteira
- Perdeu, já Elvis  $\odot$
- Deve ser mantido em segurança e SECRETAMENTE

METAMASK

**Secret Backup** Phrase

Your secret backup phrase makes it easy to back up and restore your account.

WARNING: Never disclose your backup phrase. Anyone with this phrase can take your Ether forever.

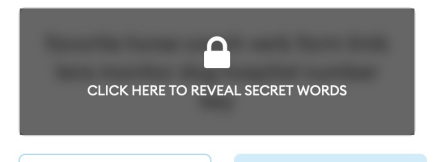

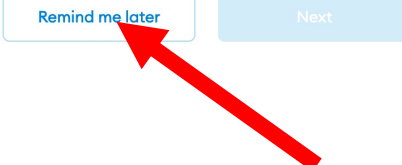

Tips:

Store this phrase in a password manager like 1Password.

Write this phrase on a piece of paper and store in a secure location. If you want even more security, write it down on multiple pieces of paper and store each in 2 - 3 different locations.

Memorize this phrase.

**Download this Secret Backup** Phrase and keep it stored safely on an external encrypted hard drive or storage medium.

# Sumário

- Potenciais mercados
- O que são transações?
- Ethereum e o Ether
- Prática I
- Prática II
- Prática III
- Prática IV
- Prática V

#### Executando uma transação

- Entre no Goerli test network
- A rede Ropsten teve alguns bugs e por isso a rede Goerli foi selecionada

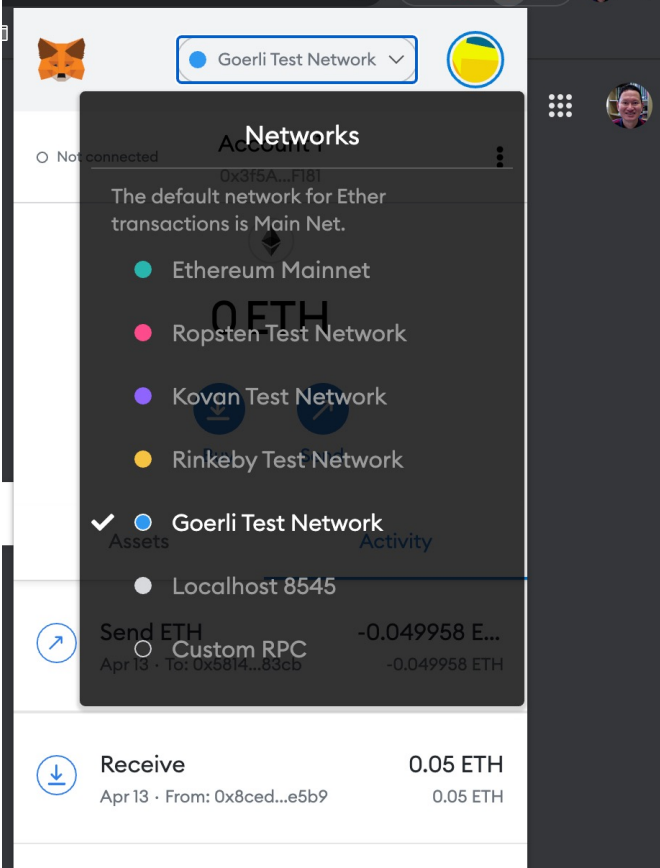

# **Comprando Ether**

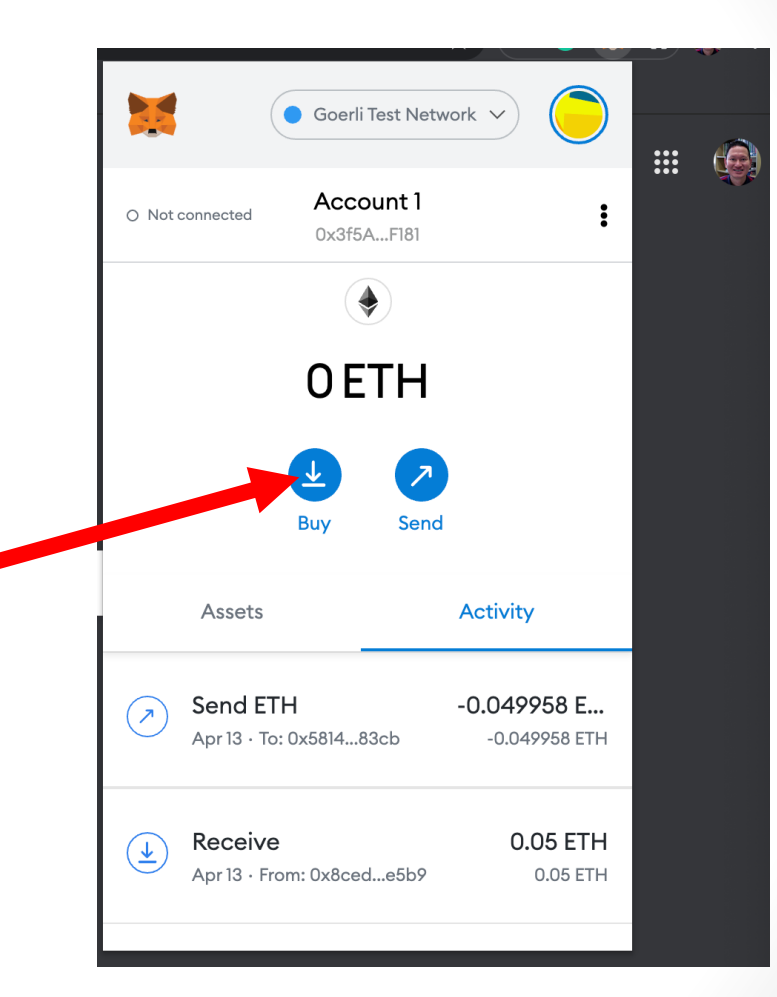

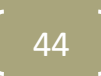

# **Comprando Ether**

#### **Deposit Ether**

To interact with decentralized applications using MetaMask, you'll need Ether in your wallet.

 $\boldsymbol{\times}$ 

#### **Directly Deposit Ether**

If you already have some Ether, the quickest way to get Ether in your new wallet by direct deposit.

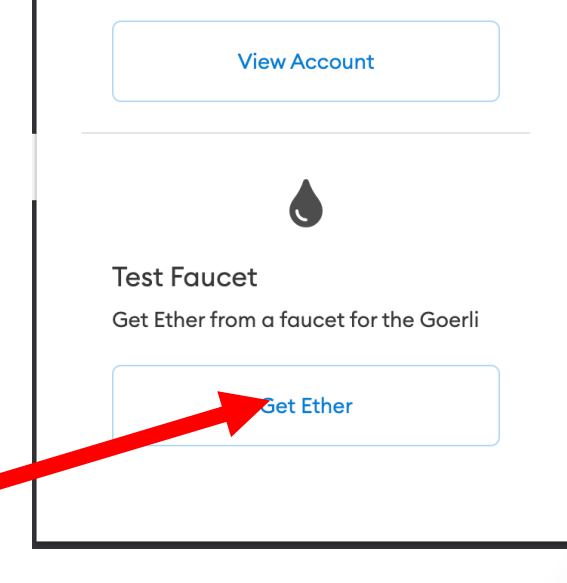

# Comprando Ether

- Uma página da rede de teste é exibida solicitando a compra de Ether de teste
- Pegar a sua identificação na carteira

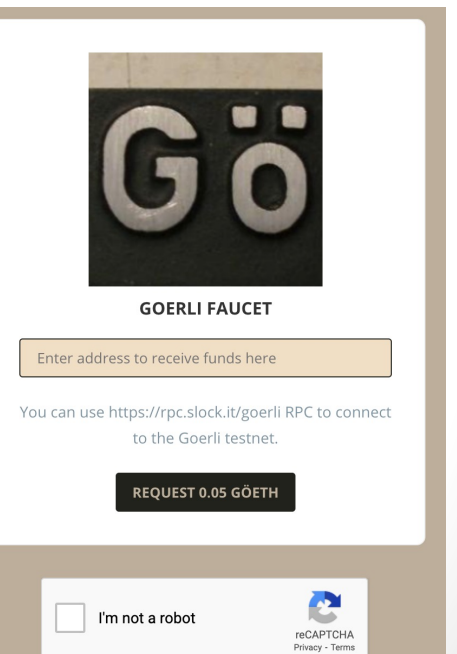

# Comprando Ether

- Pegar a sua identificação na carteira
- Copiar o endereço
	- Chave pública
	- Identificação da conta
	- Lembrando que em uma carteira pode have várias contas

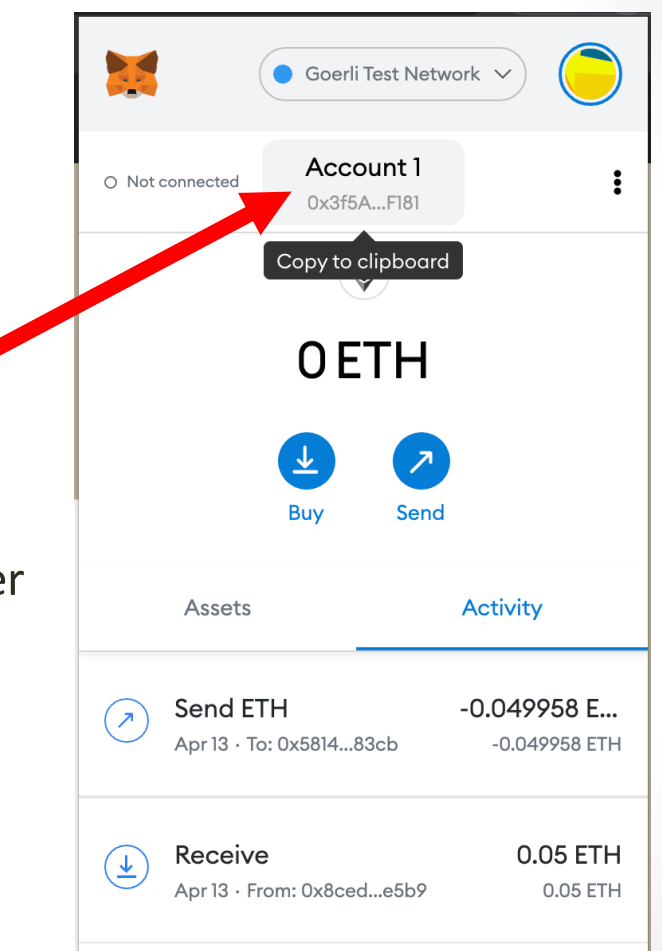

# Comprando Ether

- Colar o endereço da conta copiado do Metamask
- Solicitar ao Goerli
- Demora um pouco porque o valor é gerado e atualizado em toda rede Goerli

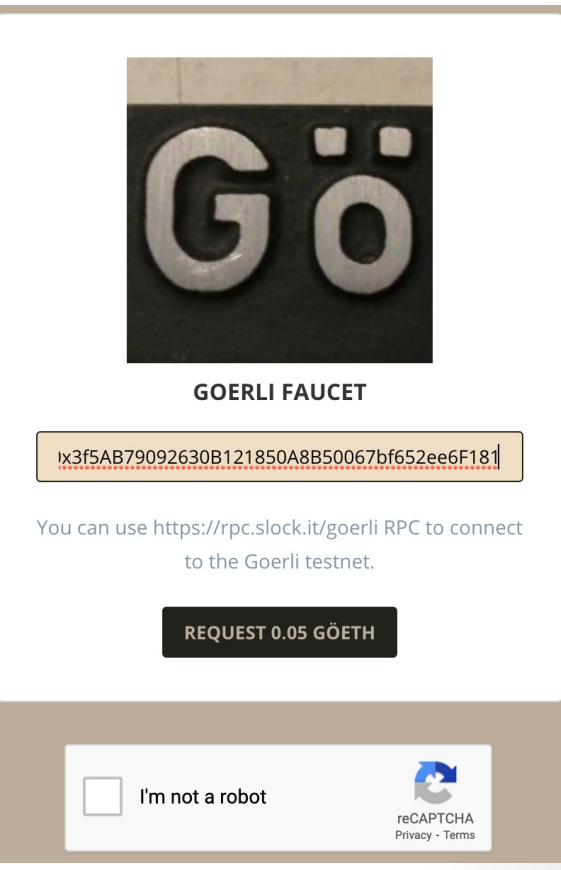

# **Comprando Ether**

• Pronto! Compra efetuada.

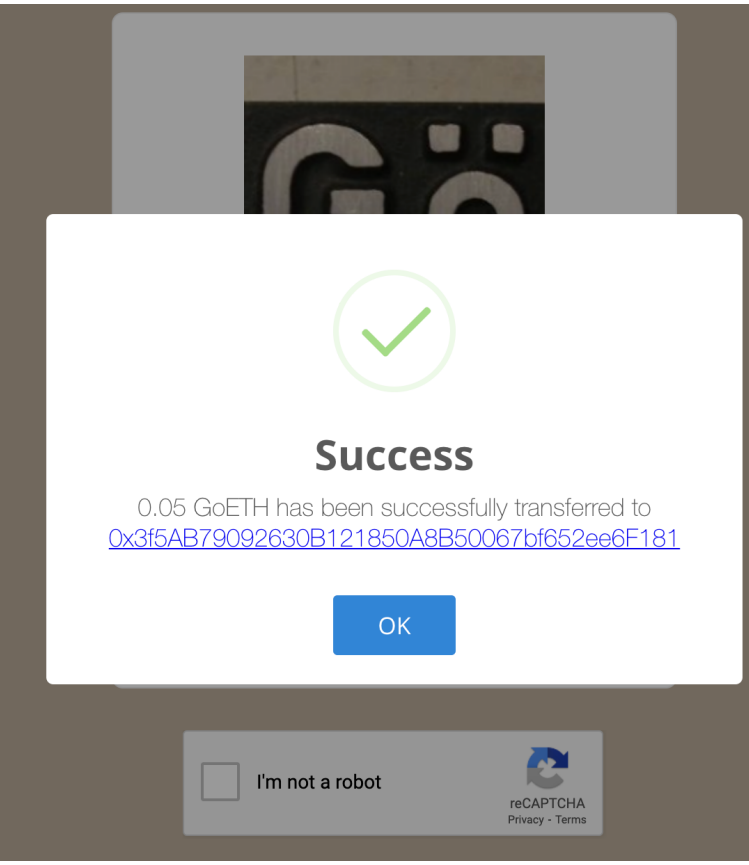

# Comprando ETH no Goerli

https://cutt.ly/pXXX9zt

https://goerli-faucet.pk910.de/

# Comprando ETH no Sepolia

https://sepoliafaucet.com/

# Sumário

- Potenciais mercados
- O que são transações?
- Ethereum e o Ether
- Prática I
- Prática II
- Prática III
- Prática IV
- Prática V  $\sqrt{52}$

# Abrindo uma segunda conta

- Criando uma segunda conta
- A primeira já vem com a carteira
- Abra o Metamask e clique em criar conta

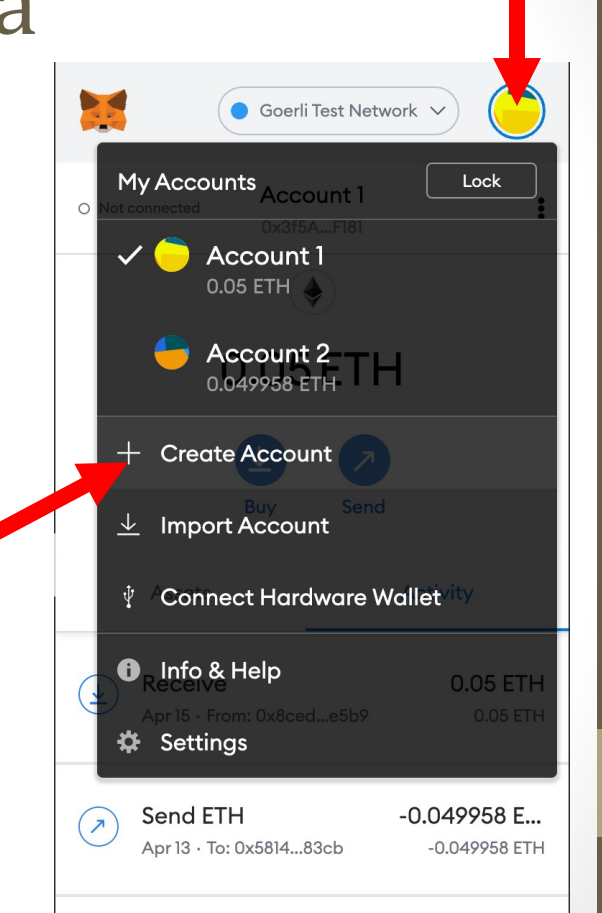

#### Criando a conta Account 3

• Crie a conta Account 3

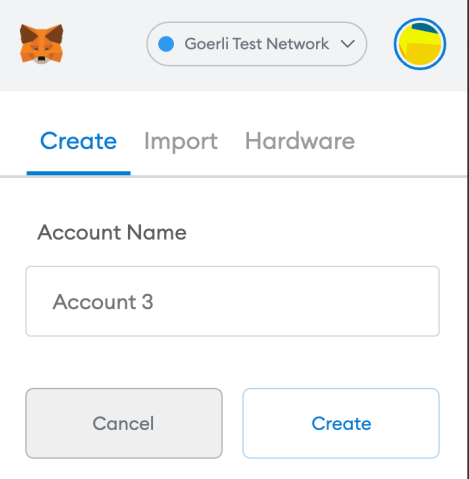

# Criando a conta Account 3

- Agora você terá três contas
- Estas contas foram criadas porque realizei vários testes
- Você irá criar a conta Account 2
- Sem saldo apenas no Account 3

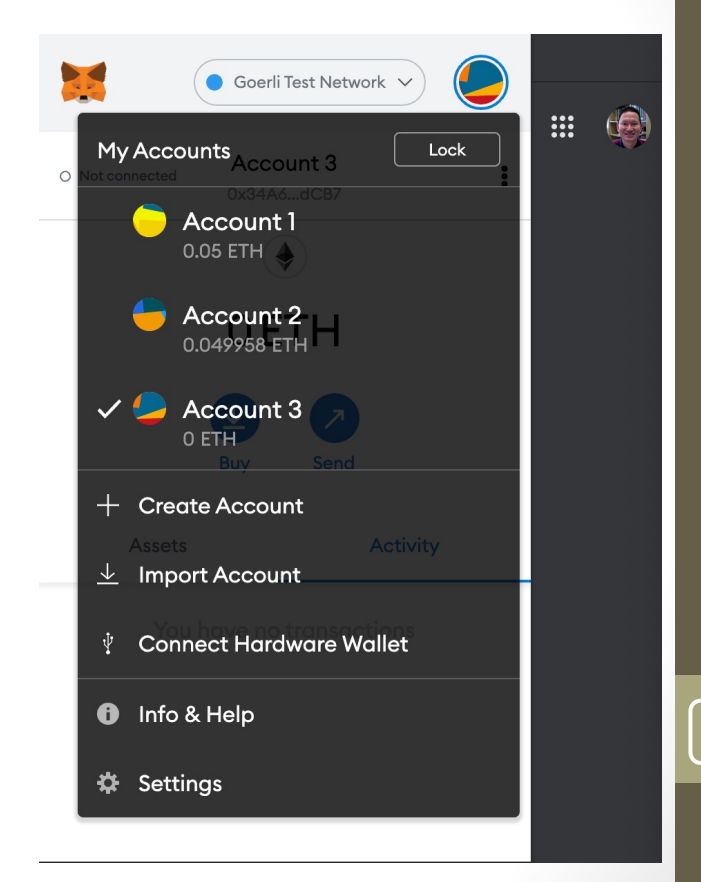

• Clique no "Send" e no "Transfer between my accounts"

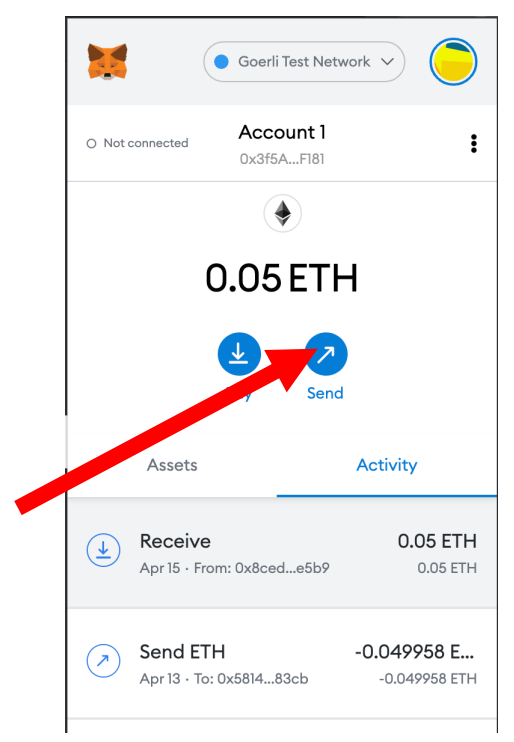

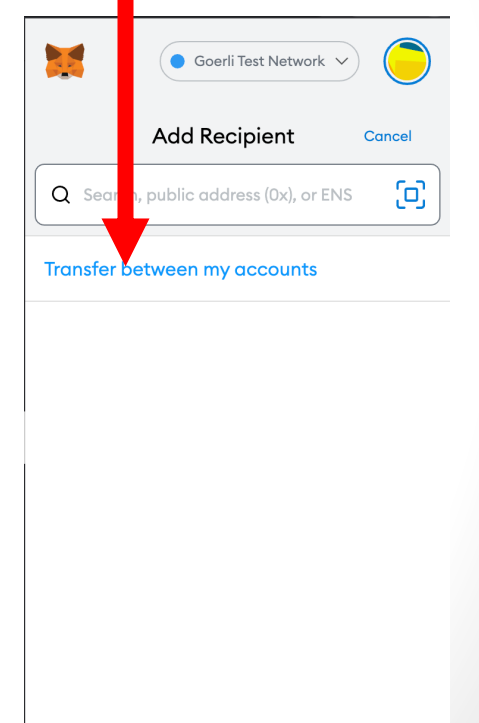

• Selecione o "Account 2" como a conta de crédito

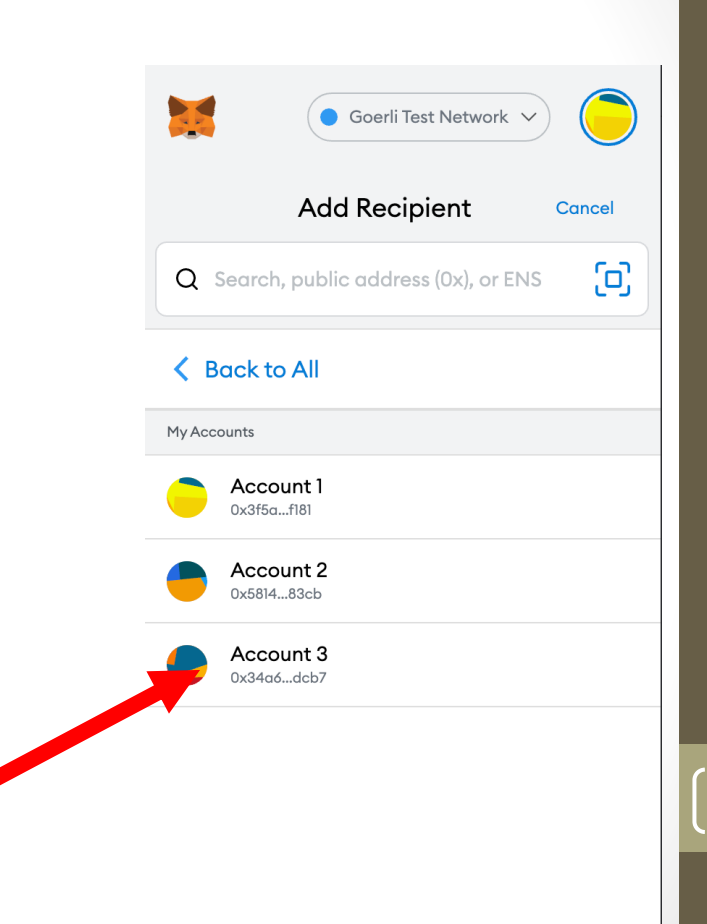

- Clique no "Max" para indicar o valor máximo a ser transferido
- Depois Clique "Next" e confirme a transação

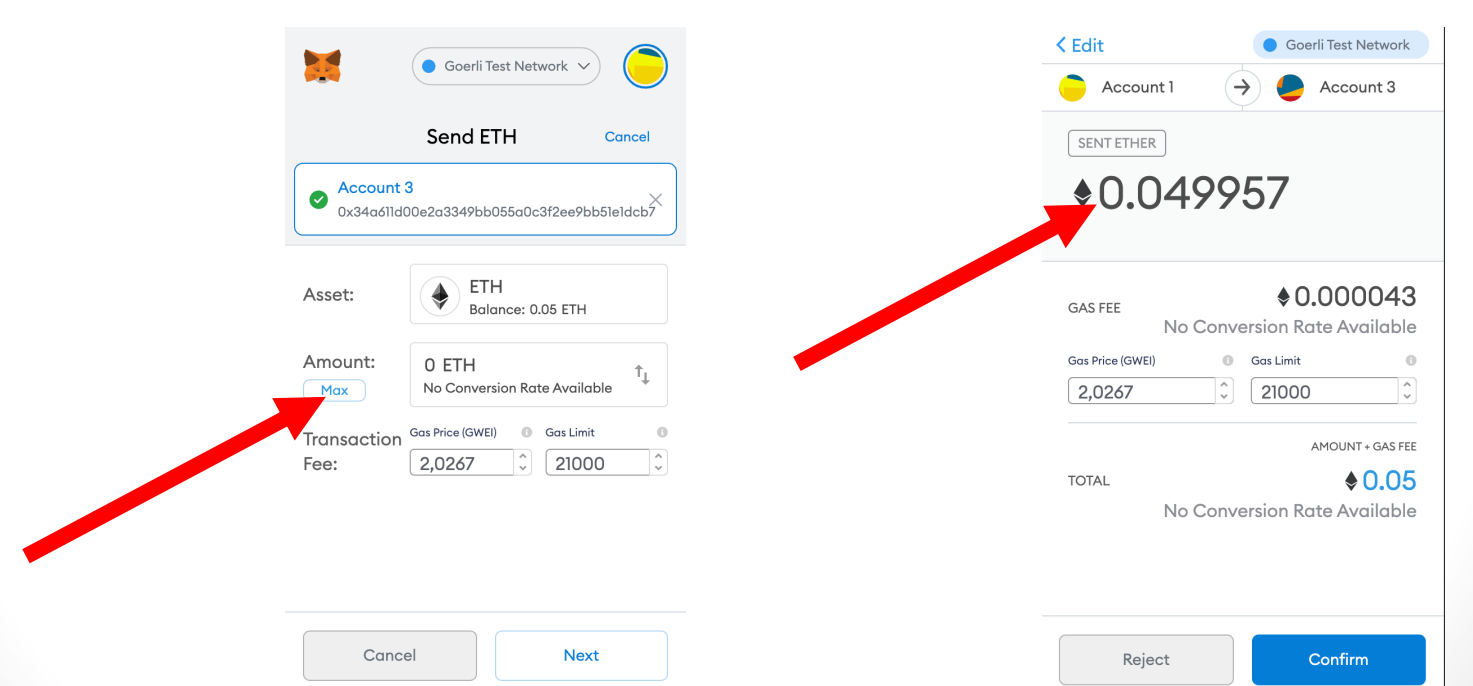

- Transferindo...
- Toma tempo por conta da mineração
- Na rede de teste Goerli
	- Rede blockchain real

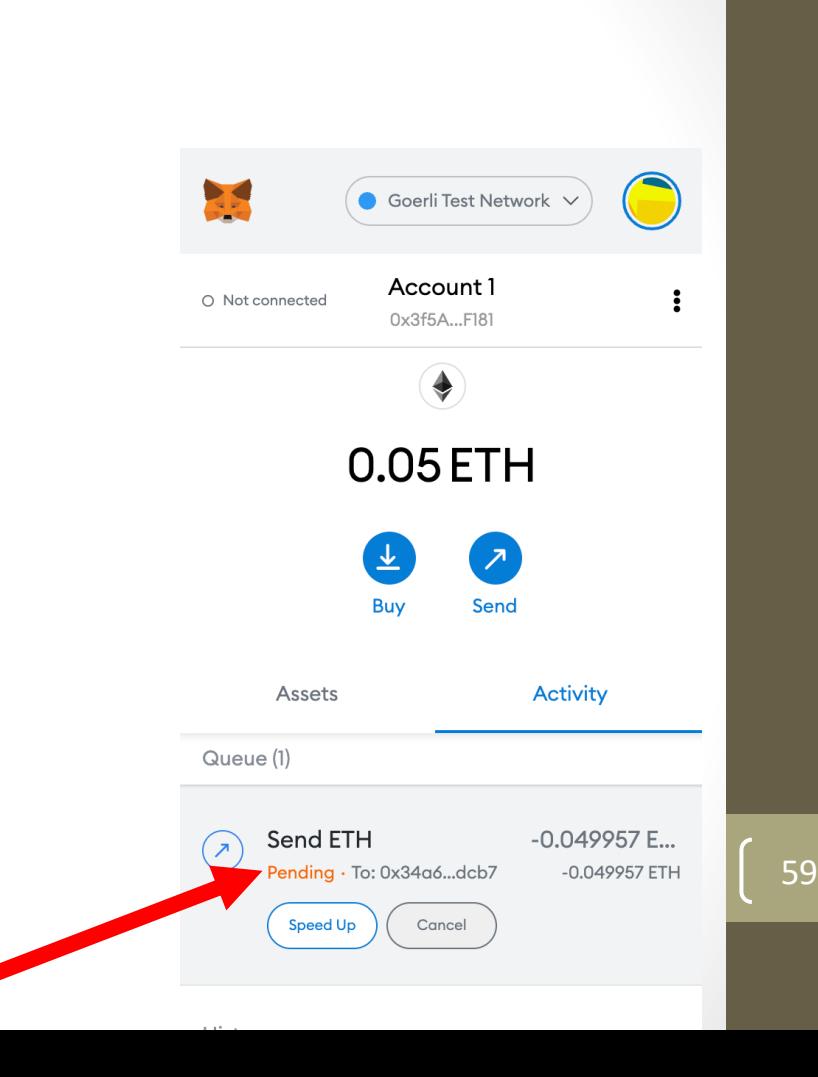

- Transação realizada com sucesso
- Clicar na transação

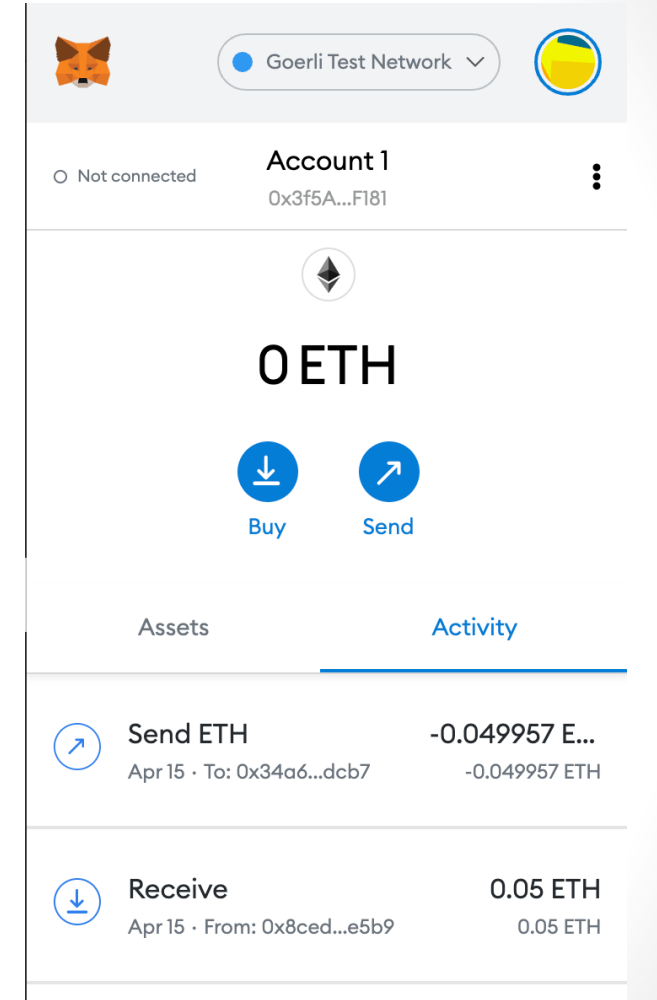

- Transação realizada com sucesso
- Clicar na transação
- Vamos abrir a transação no Etherscan

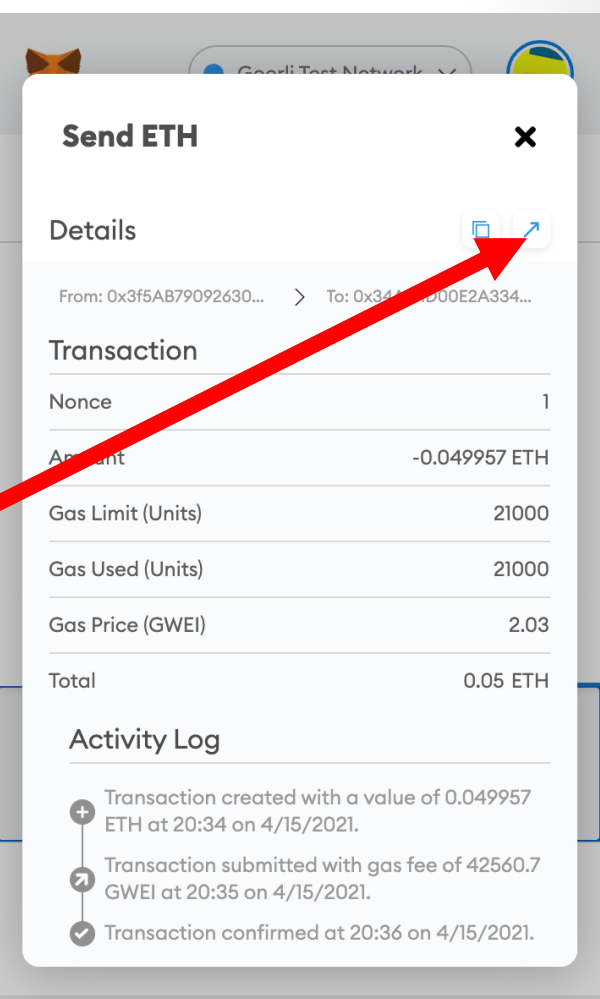

• Confirmação da transação efetuada

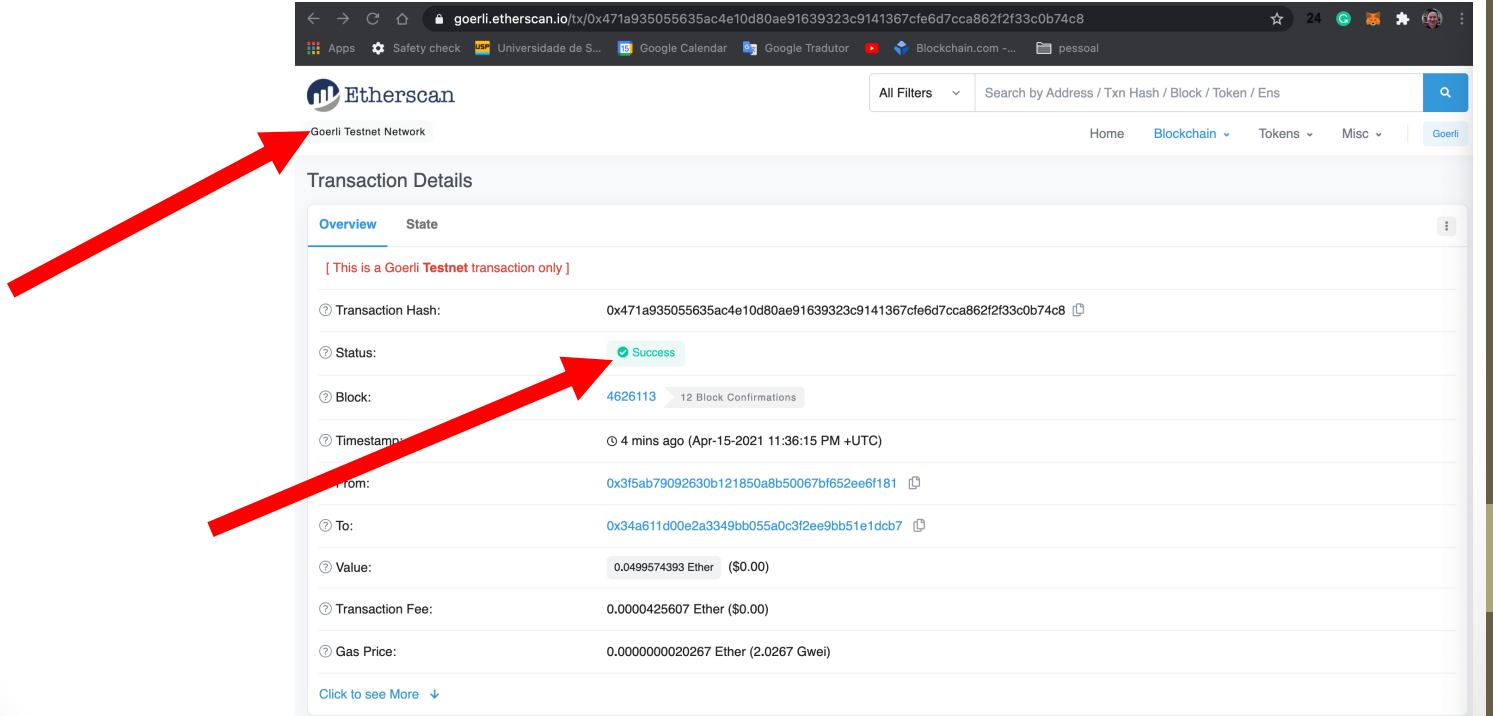

# Como os blocos inter-relacionam - Ethers

- Entre no https://etherscan.io
- Clique no último bloco
- Veja como os blocos inter-relacionam
	- Veja que os hashes devem ser iguais
	- É a ligação entre os blocos

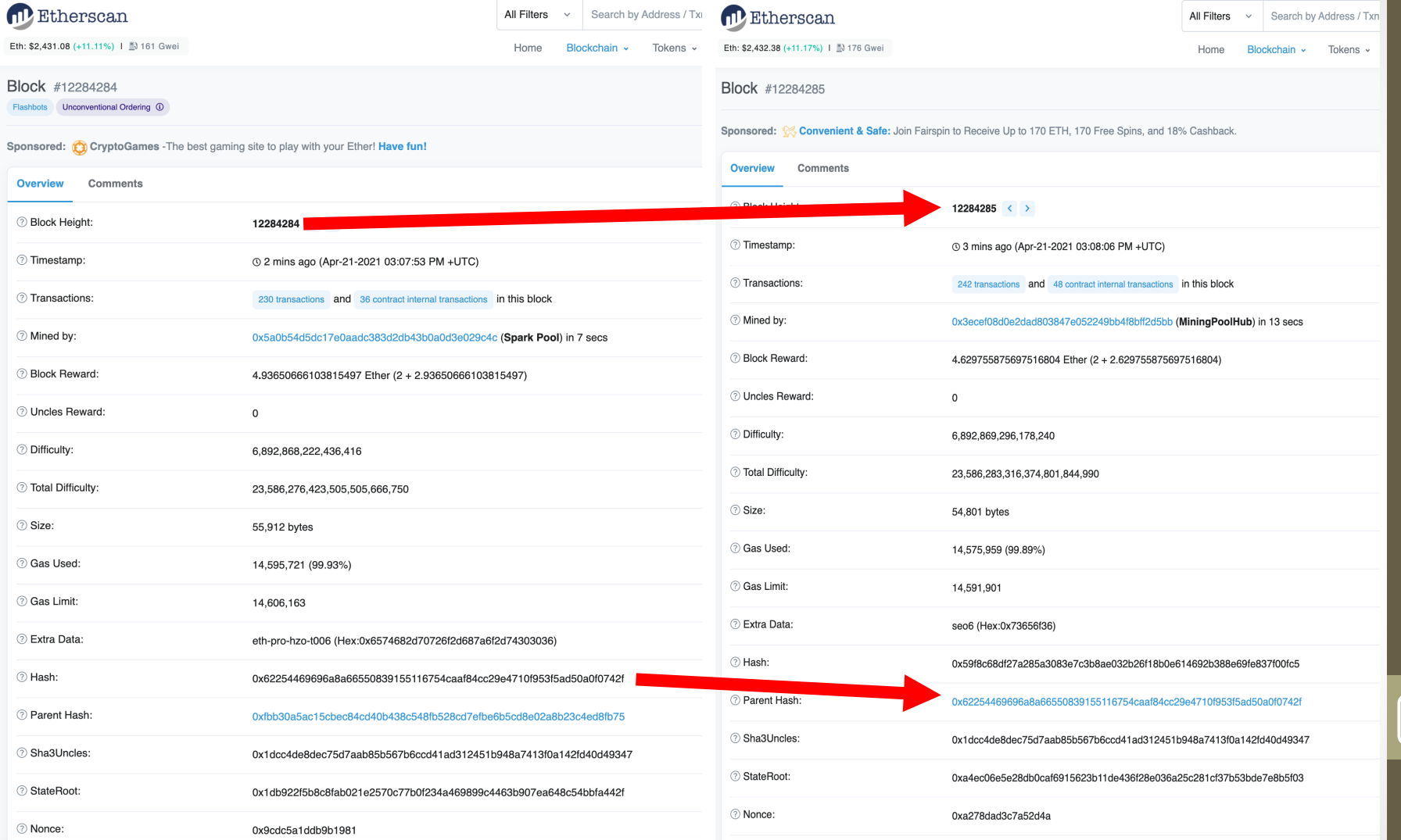

# Sumário

- Potenciais mercados
- O que são transações?
- Ethereum e o Ether
- Prática I
- Prática II
- Prática III
- Prática IV
- Prática V
- Prática VI

# Configurando Remix

- Remix é uma IDE Solidity para codificar, compilar e executar contratos inteligentes Ethereum
- Entre no Remix Web IDE http://remix.ethereum.org
- O que você precisa no Remix:
	- Compiler
	- Deploy & Run Transaction
	-

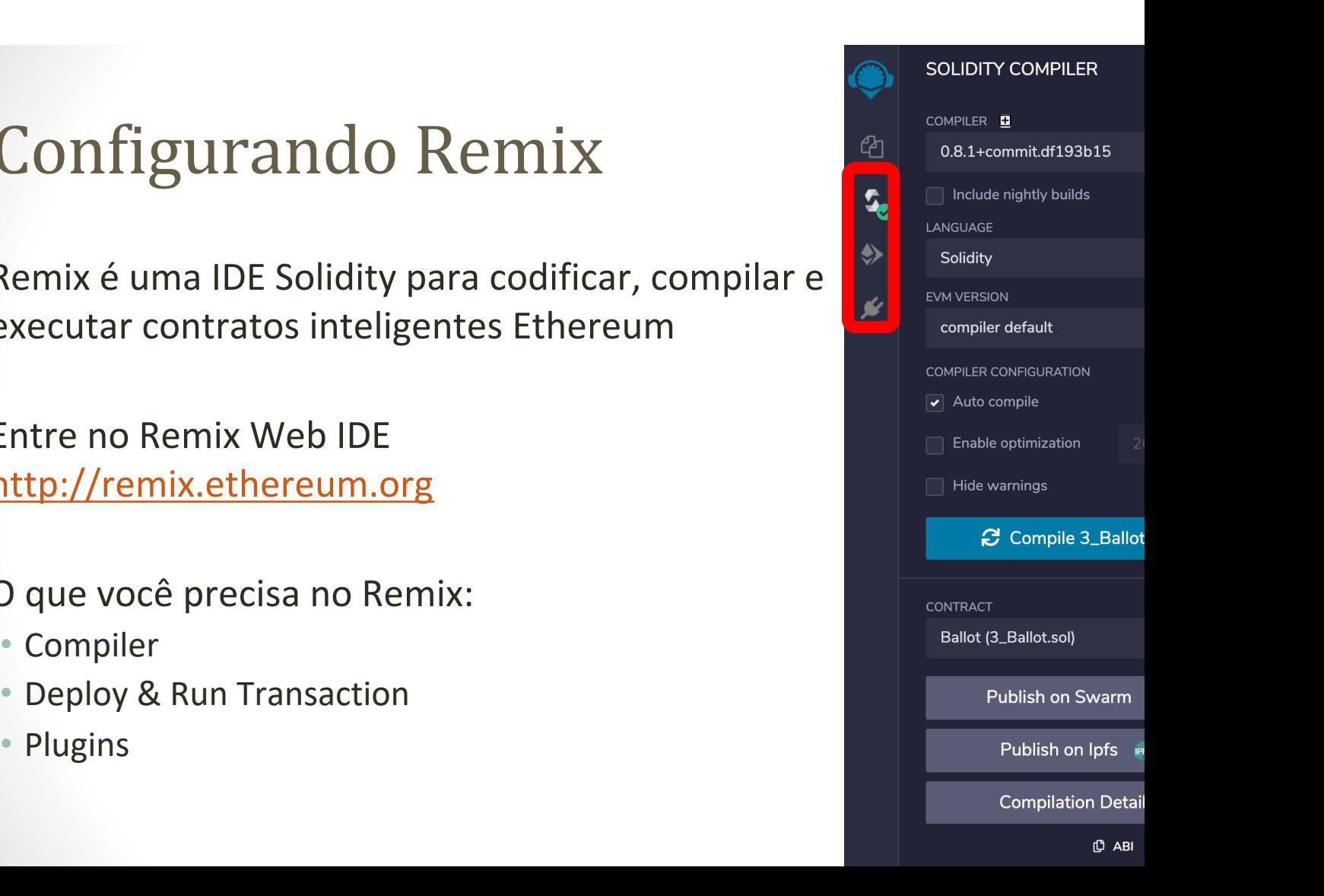

# Na aba Compiler

• Sugestão: ativar o Auto-compile

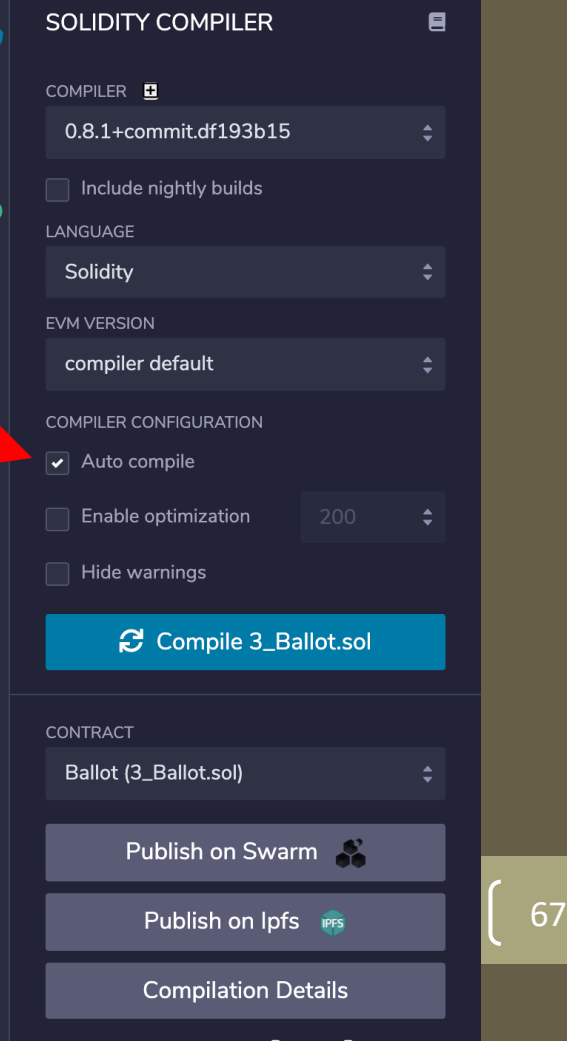

じ ABI じ Bytecode

42

 $\overline{\mathbf{c}}$ 

♦

# Criando o primeiro contrato

**FILE EXPLORERS** 目 • Clicar no "File explorers". Workspaces  $\boxplus$   $\boxtimes$   $\blacksquare$  $\mathbf{P}_1$ default\_workspace • Depois no ícone do arquivo **DOOL** contracts scripts  $\blacksquare$  tests ♦ **A** README.txt ⇙

#### Criar o contrato MyContract.sol

// SPDX-License-Identifier: GPL-3.0

```
pragma solidity ^0.8.1;
```
}

```
contract MyContract {
string public myString = 'hello world';
```
# Carregando o MyContract.sol

• Mudar o ambiente para Injected Web 3.

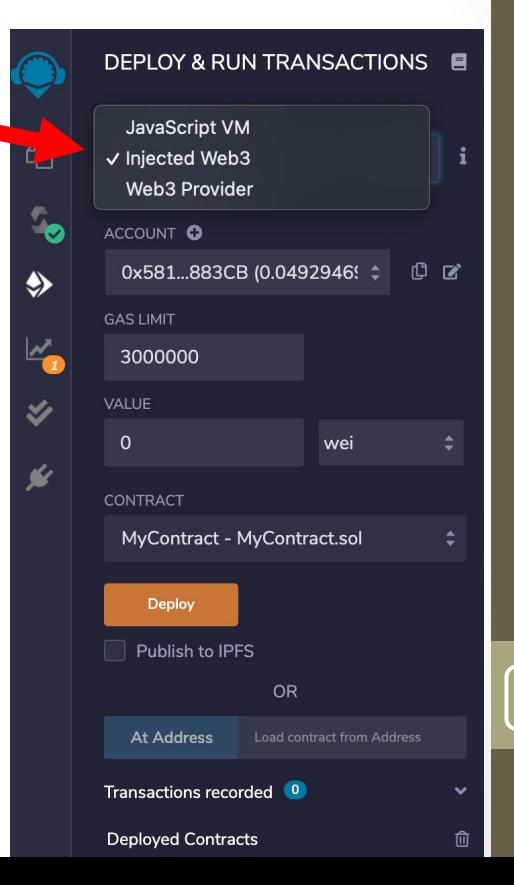

## Selecionando a conta do Metamask

- Selecionar a conta que pagará a taxa em Gas
- Depois clicar em "Next"

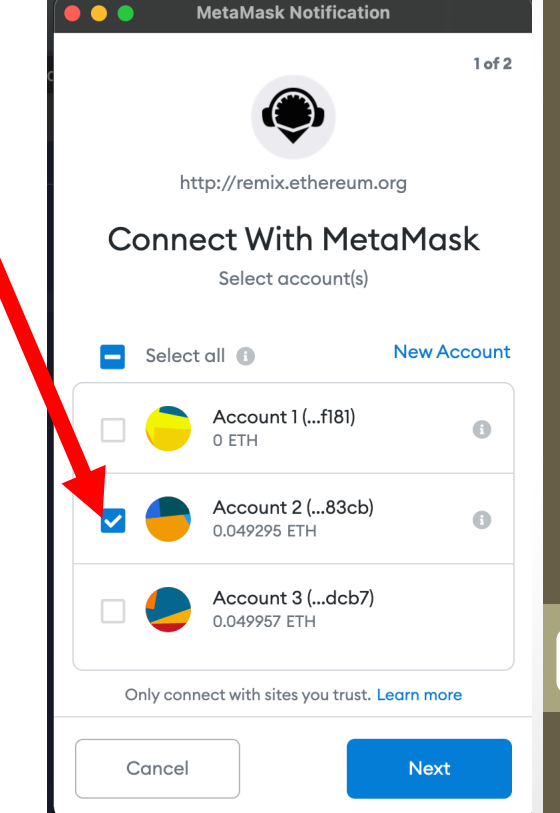

# Selecionando a conta do Metamask

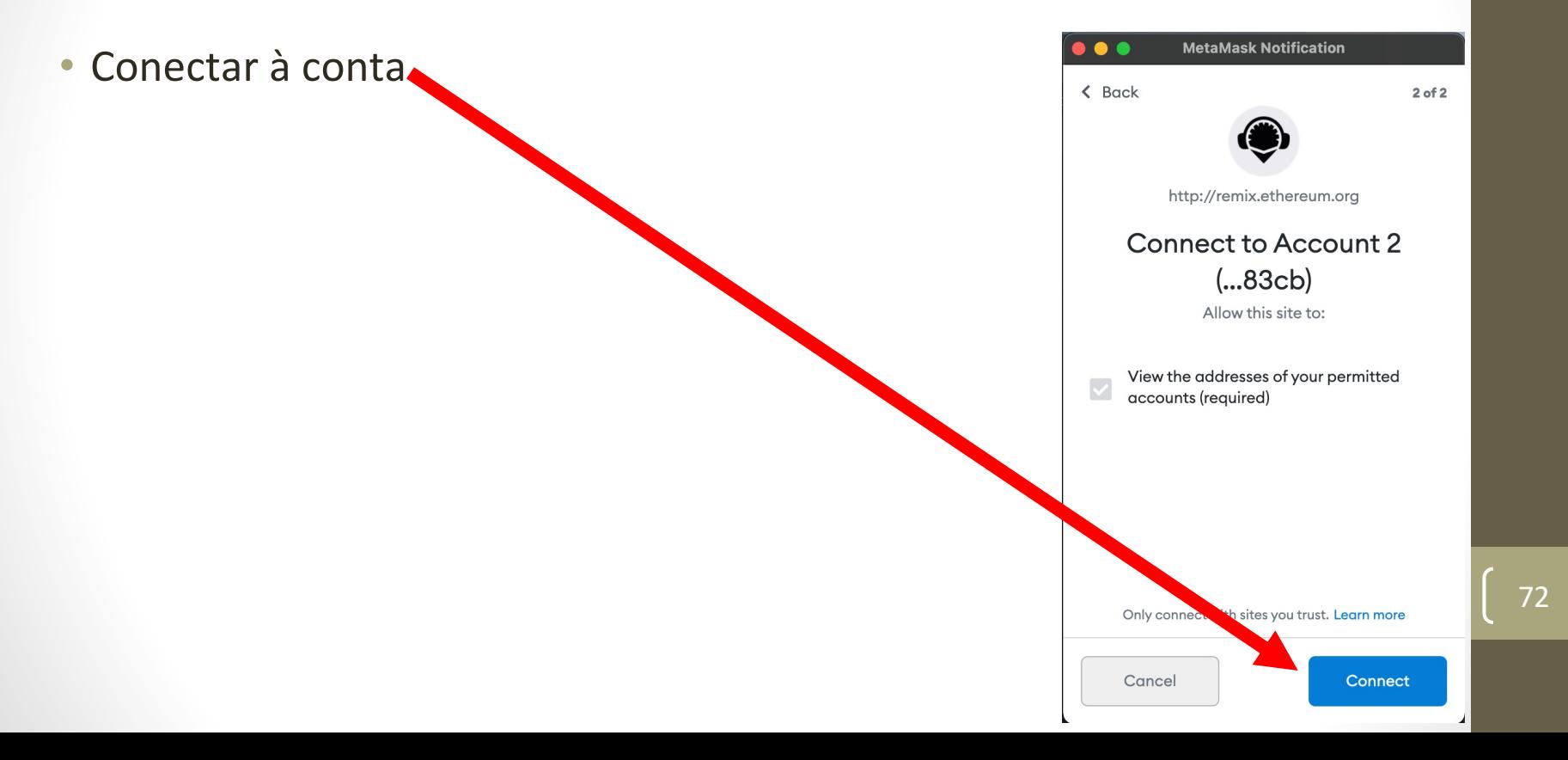
# Verificando a identidade da conta

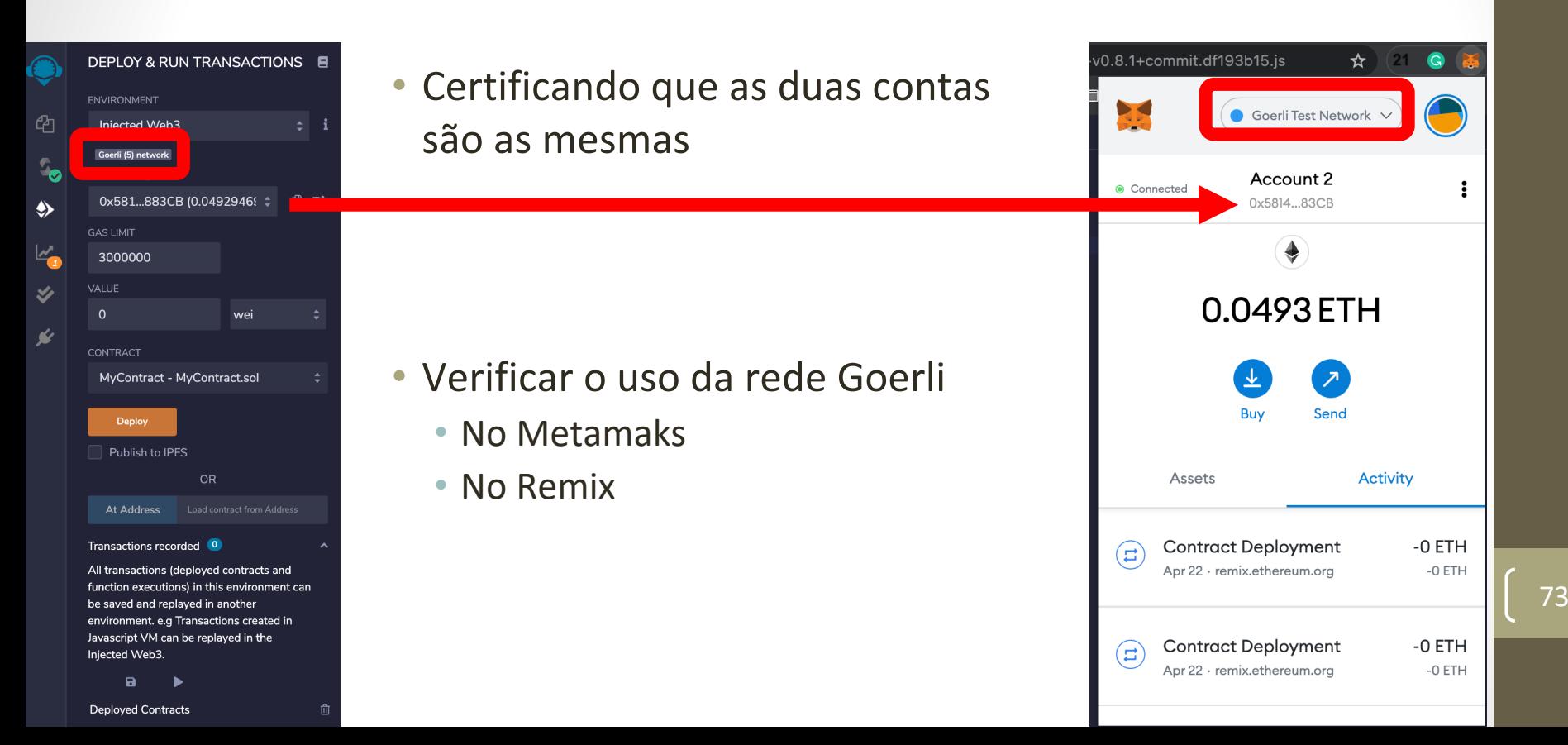

# Deploy do contrato

- Basta clicar no Deploy do Remix
- Isso ativará o Metamask para confirmar o pagamento da transação em Gas

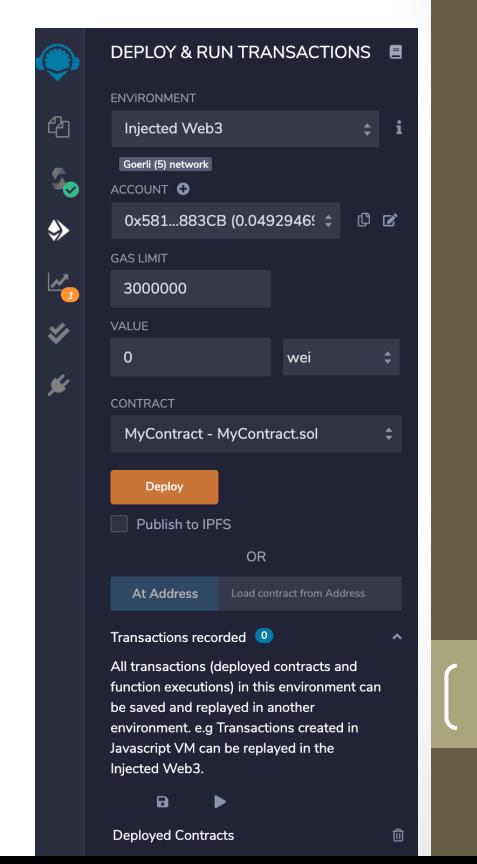

# Confirmando o pagamento da taxa

- Clicar no "Confirm"
- Depois de confirmado, uma mensagem será exibida no Remix

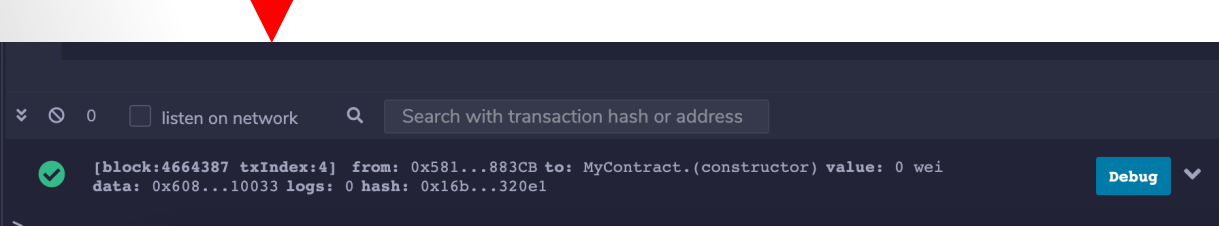

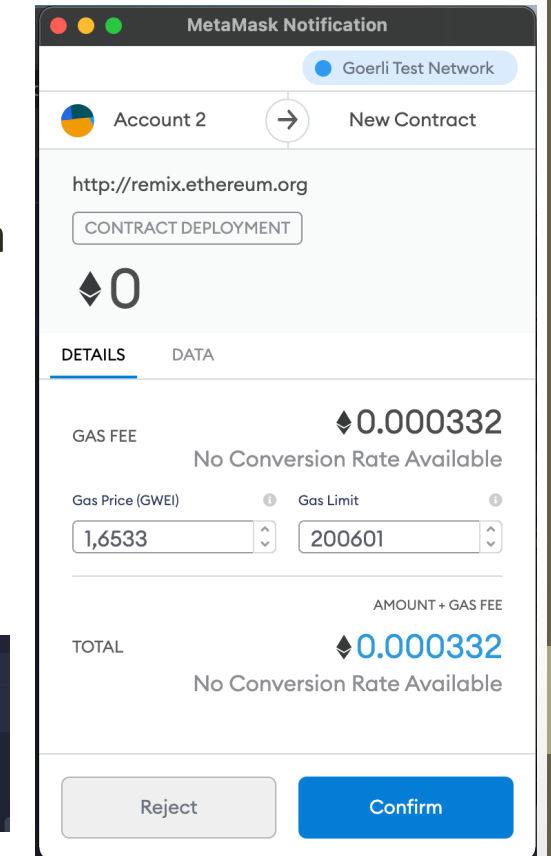

### Interação com o MyContract

• Clicar na caixa dropdown "MyContract"

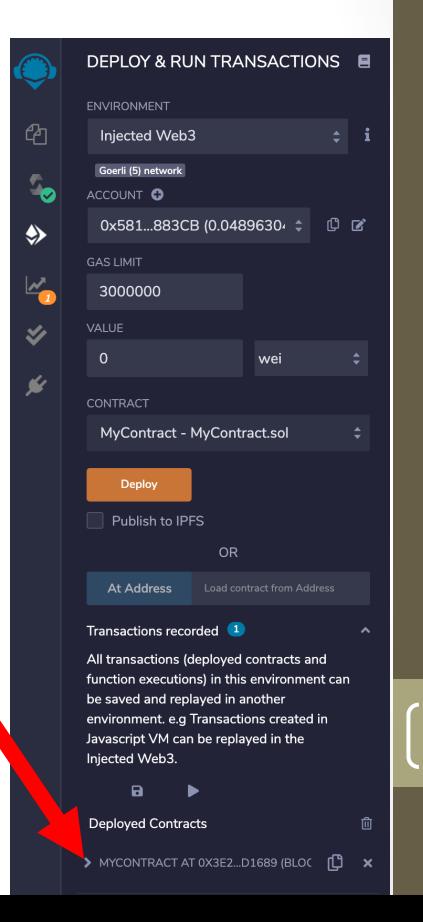

# Executando o MyContract

- Clique no MyString (na parte inferior da página)
- Isso executará o contrato e exibirá a mensagem

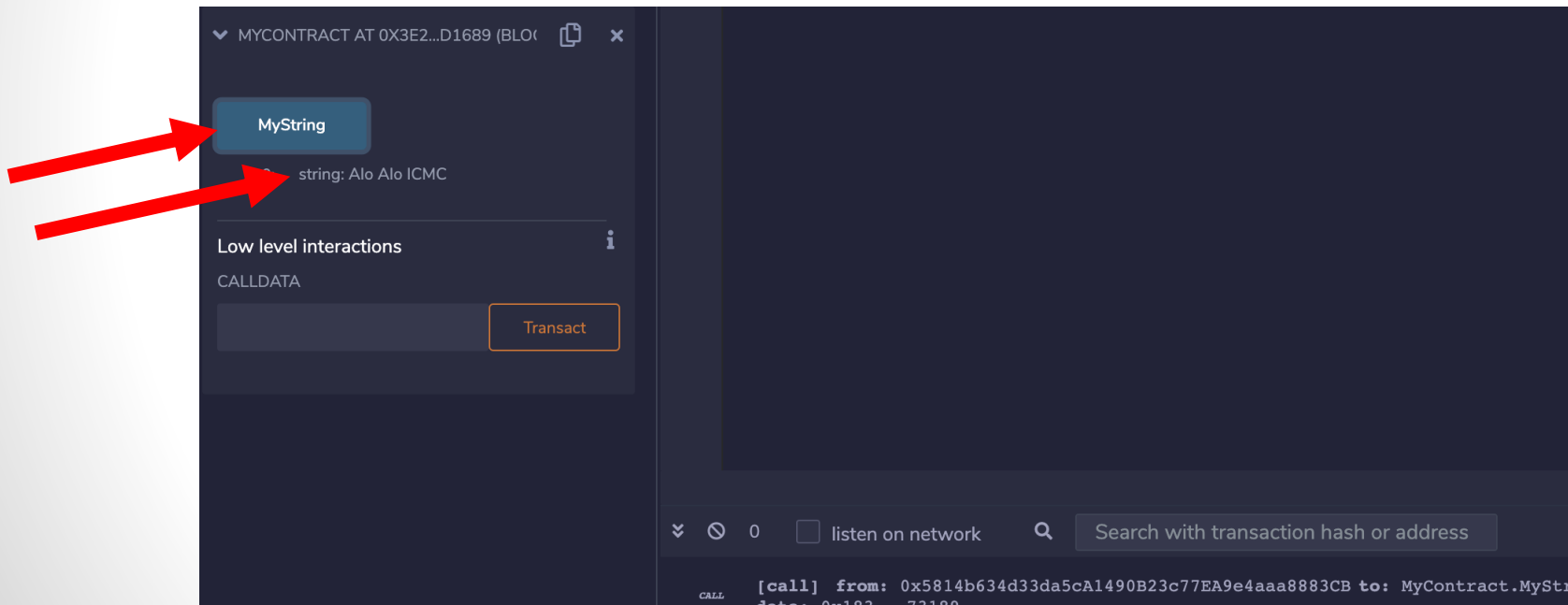

# Sumário

- Potenciais mercados
- O que são transações?
- Ethereum e o Ether
- Prática I
- Prática II
- Prática III
- Prática IV
- Prática V
- Prática VI

# Usando Remix VM London

- O JavaScript VM é um ambiente blockchain simulado
- Vantagem
	- É rápido e não precisa se conectar a uma conta
- Desvantagem
	- Só funciona enquanto a aba do browser estiver aberto
	- Não guarda os estados (p.ex., variáveis e pilhas de execução)
	- Se você recarregar o contrato, os estados são perdidos
		- Se fizer um "refresh" da página, os dados serão perdidos
- É ideal para codificar e testar

## Iniciando o JavaScript VM

• Clique n ambient

• Depois Deploy

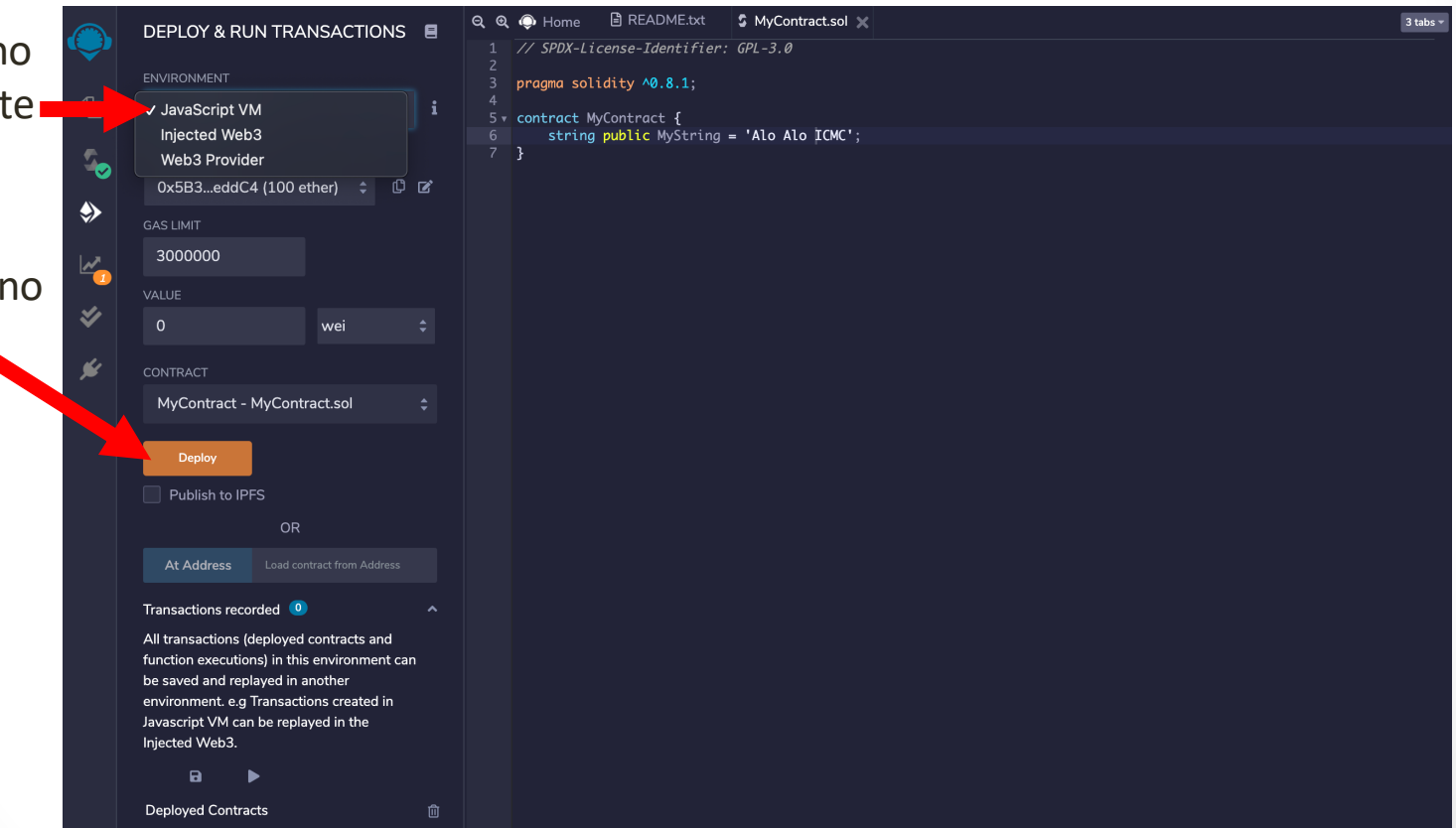

# Executando no JavaScript VM

- Clique no MyString
- Veja a execução do contrato

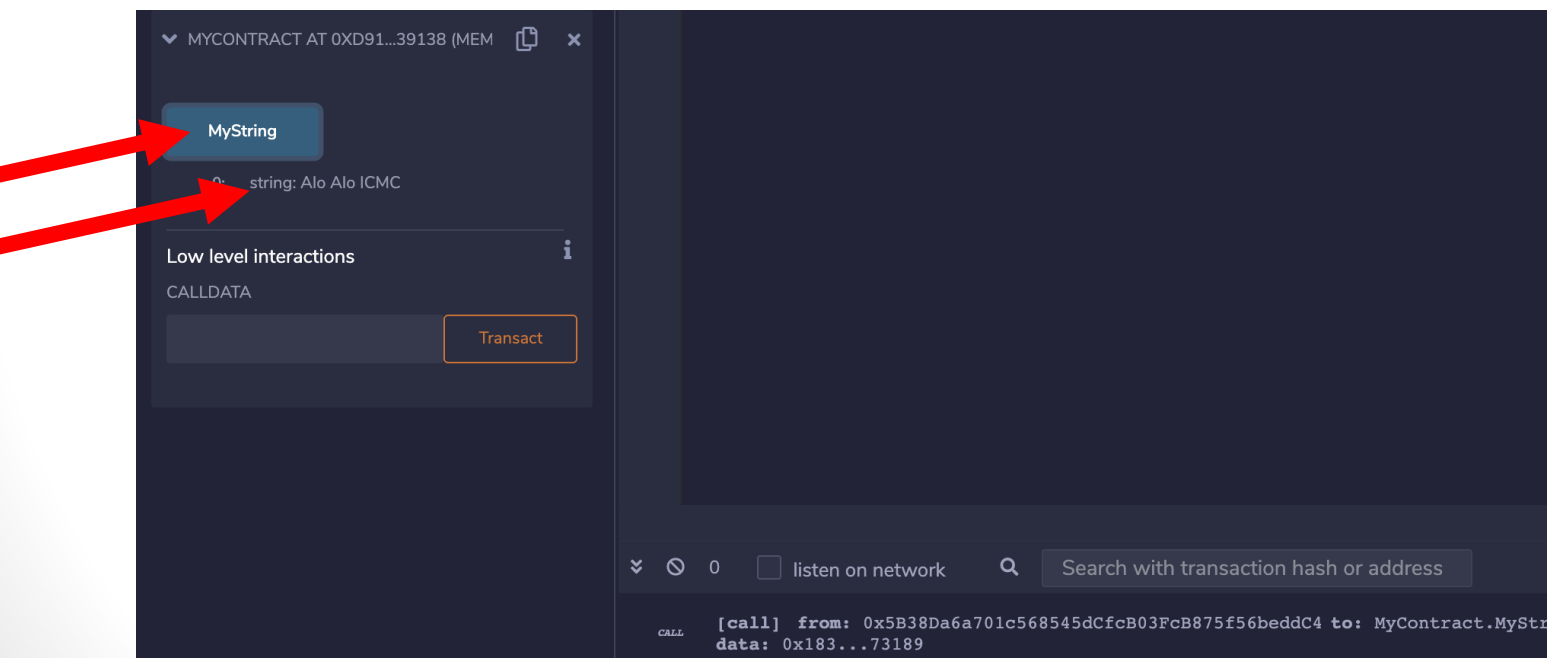

# Sumário

- Potenciais mercados
- O que são transações?
- Ethereum e o Ether
- Prática I
- Prática II
- Prática III
- Prática IV
- Prática V (Usando Ganache Provider )
- Prática VI

# Agora usando o Web3 Provider

- Neste método, o ambiente não está no browser
- Usa-se um software que não seja o browser, e.g. Ganache
- Irei usar o Ganache
	- Pode ser baixado do https://www.trufflesuite.com/ganache
	- Para vários SOs; eu uso o MAC/OS
	- Muito usado para desenvolvimento
	- Principalmente para testes

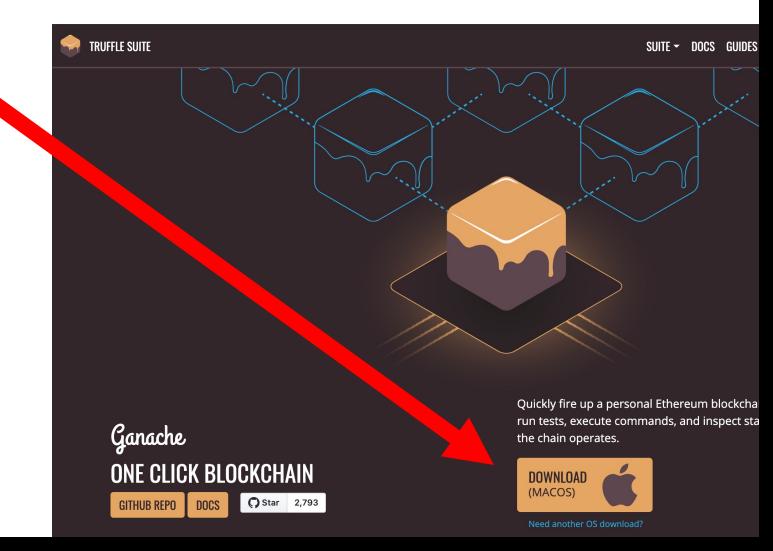

### Iniciando o Ganache

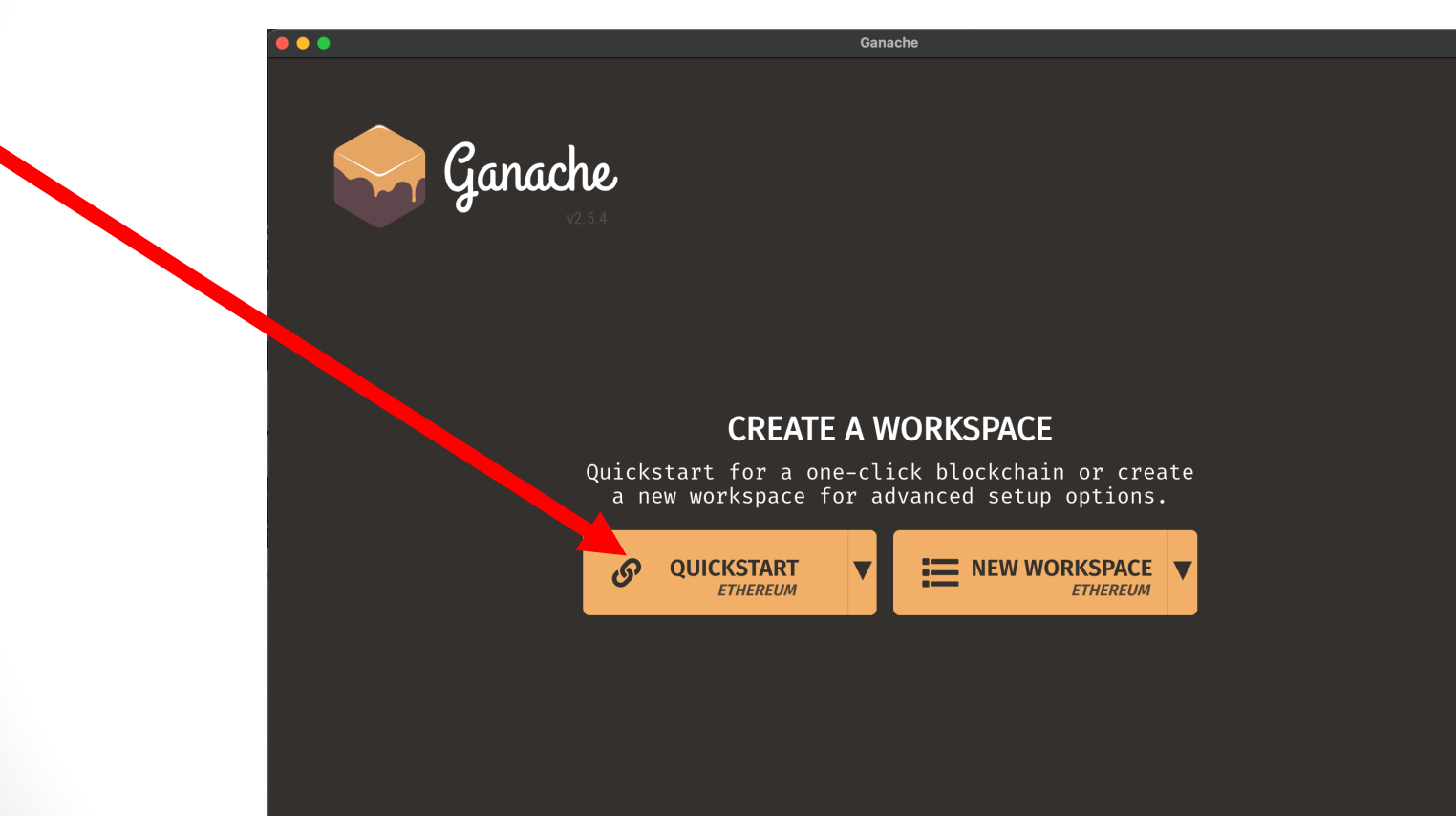

# Abrindo o Ganache (10 contas abertas)

- Ganache é
	- Blockchain
	- Carteira
- É o "dois em um"
- Vamos prestar atenção ao *endpoint*
- RPC Server

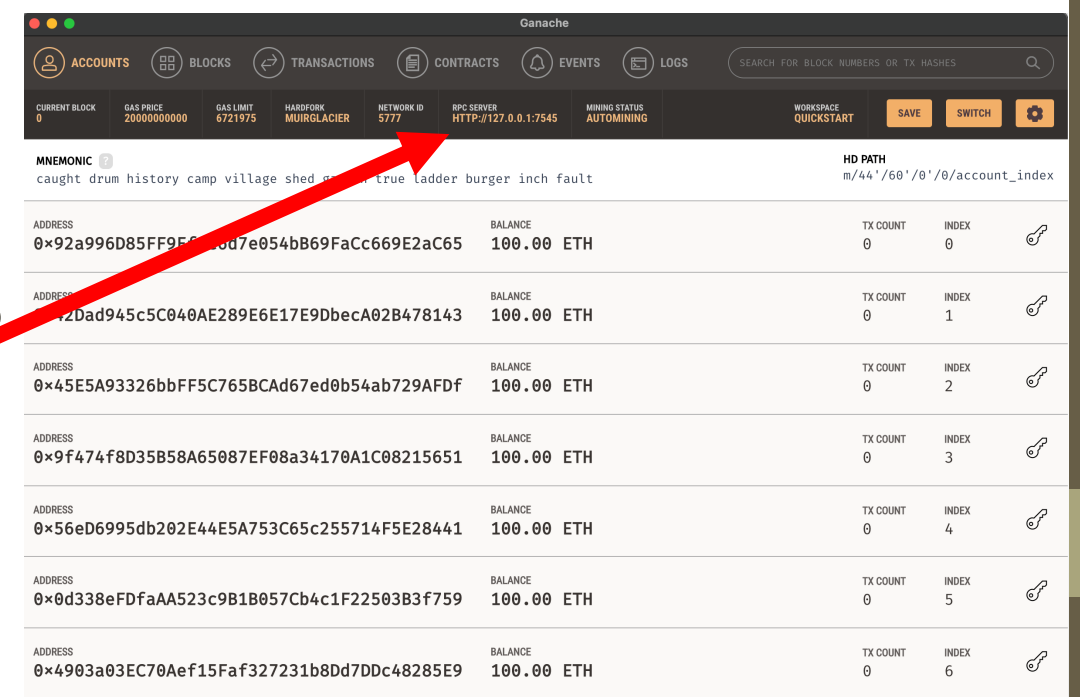

# De volta para o Remix

• Selecionar o ambiente "Web3 Provider"

#### Executar o comando

open -n -a /Applications/Google\ Chrome.app/Contents/MacOS/Google\ Chrome --args - user-data-dir="/tmp/chrome\_dev\_test" --disable-websecurity

#### **Linux**

google-chrome --disable-web-security

#### **Windows**

"C:\Program Files (x86)\Google\Chrome\Application\chrome.exe" - disable-web-security --disable-gpu --user-data-dir=~/chromeTemp

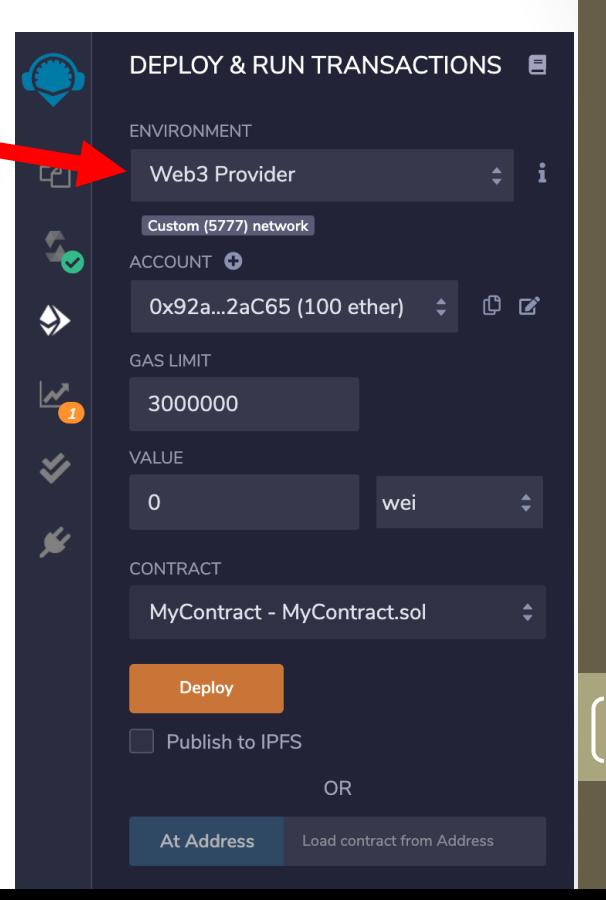

### De volta para o Remix

- Alterar o número da porta
- O endereço IP é o mesmo
	- É o do Localhost

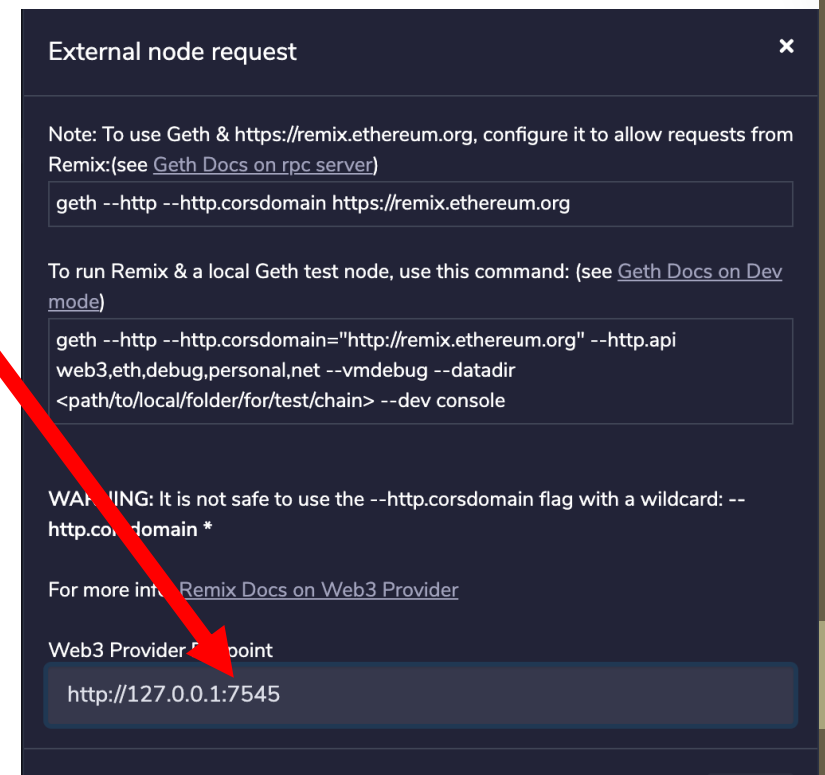

# De volta para o Remix

- Seleciona-se uma conta para descontar o Gas
- Representado pela identidade da conta

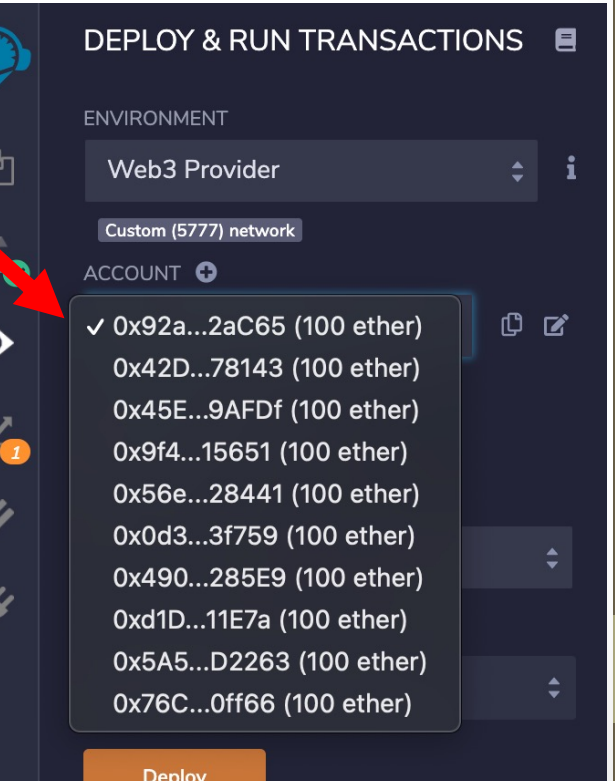

### Deploy do MyContract

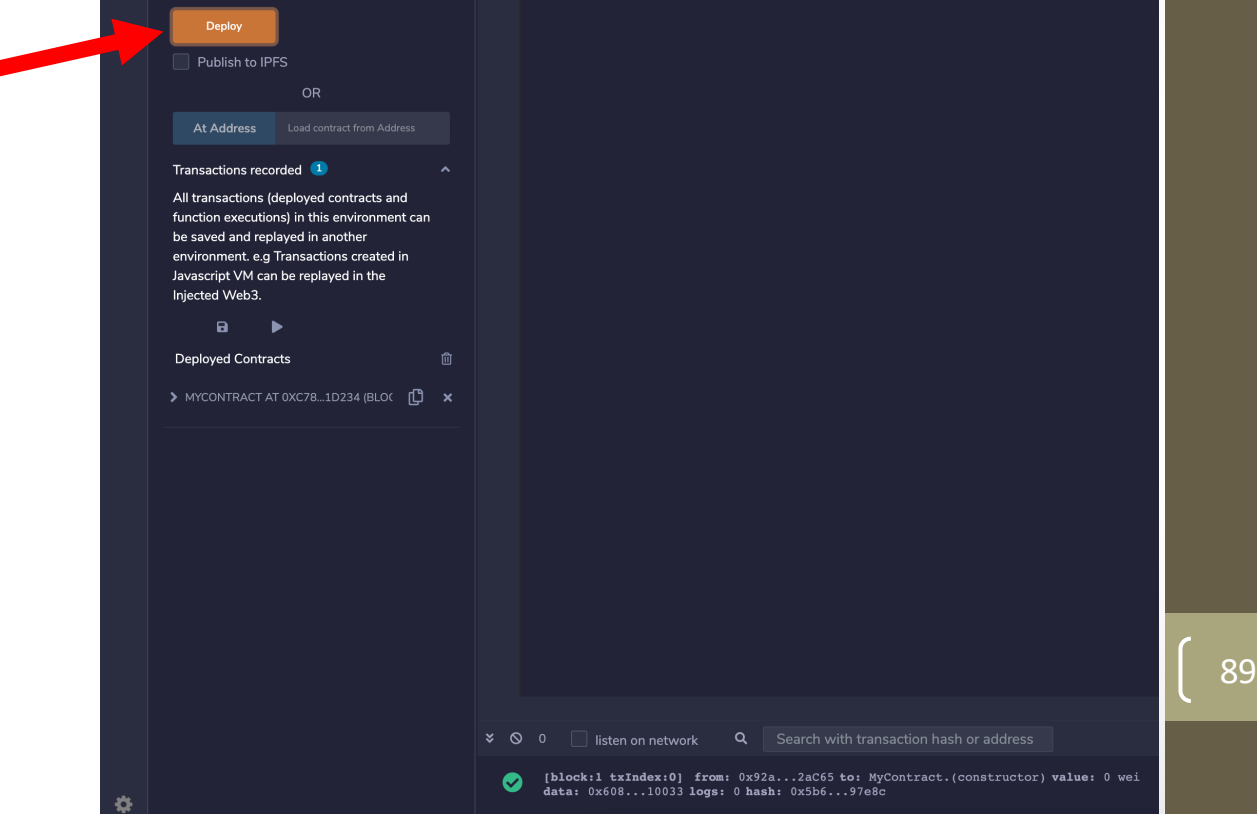

# Executa-se o MyContract

• Verificar que o número de conta é o do Ganache

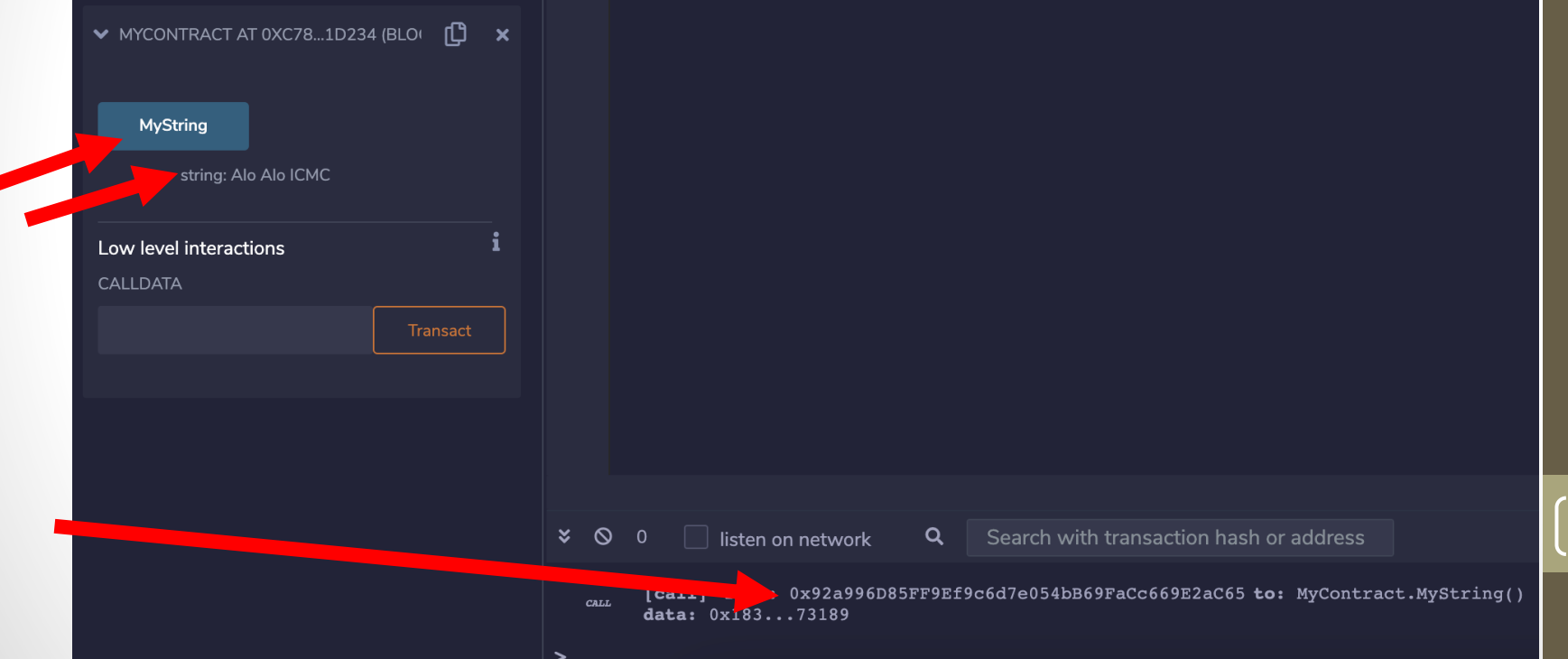

# O melhor para o desenvolvimento

- Viu como ele é rápido?
- Vantagem: o uso do blockchain é rápido por ser local
- Para o desenvolvimento?
- Melhor o JavaScript VM ou o Ganache
- Teremos outro laboratório com o Ganache

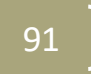

# Sumário

- Potenciais mercados
- O que são transações?
- Ethereum e o Ether
- Prática I
- Prática II
- Prática III
- Prática IV
- Prática V (Usando Ganache Provider )
- Prática VI

# Um outro exemplo

Executar o código disponível no link abaixo

https://github.com/joueyama/blockchain/blob/main/jocoin.sol

Lembrando: Um contrato no sentido de Solidity

- é uma coleção de código (suas funções) e dados (seu estado);
- que reside em um endereço específico na blockchain Ethereum

Alterar

- seu nome coin
- taxa de conversão para seu NUSP
- Implementar o modificador antes da venda do seu nome coin

### Executar o contrato inteligente

- Baixar o código do https://remix-ide.readthedocs.io/en/latest/create deploy.html
- Executar no Remix VM London
- Descrever o que é uma função "payable"
- O que acontece se transferirmos Ether em uma função "non-payable" (veja a resposta em https://docs.alchemy.com/docs/solidity-payable-functions)

## Agora é a sua vez  $\odot$

• Repita as quatro práticas para assimilar o seu conhecimento

# Perguntas ??